# Basics of PLC Programming Industrial Control Systems Fall 2006

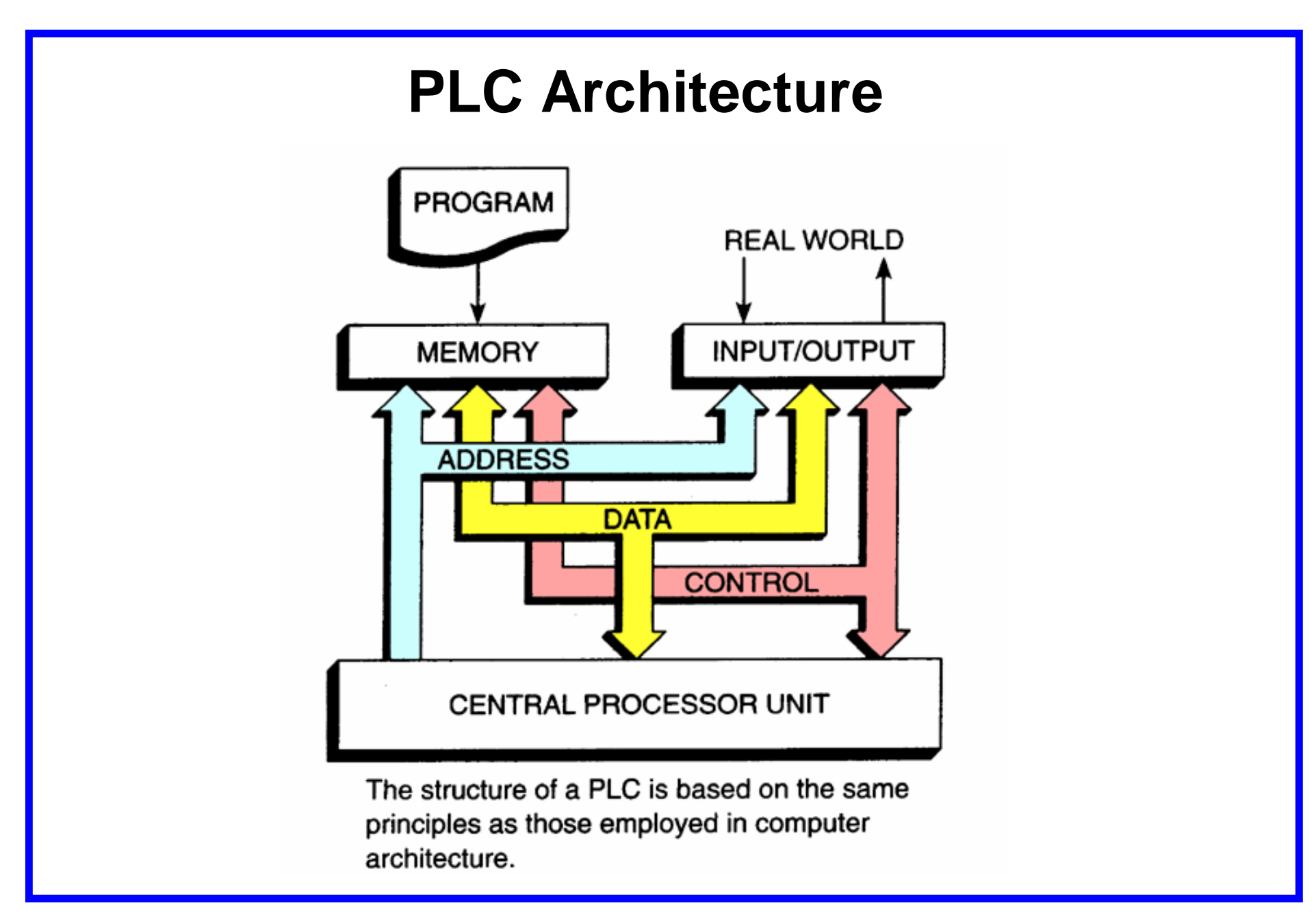

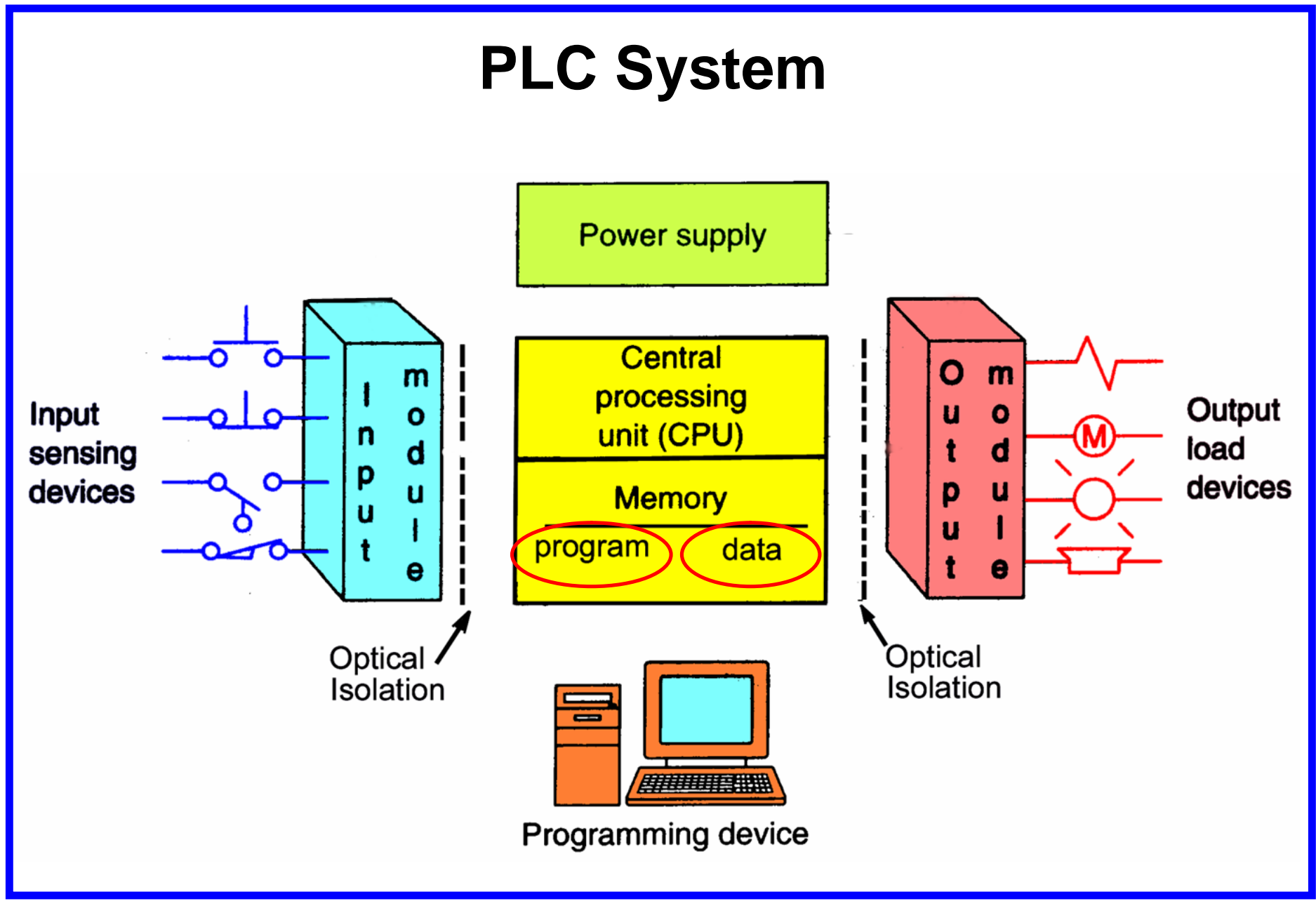

#### **Processor Memory Organization**

**The memory of a PLC is organized by types.** 

**The memory space can be divided into two broad categories:**

*program* **and** *data* **memory.**

**Advanced ladder logic** *functions* **allow controllers to perform calculations, make decisions and do other complex tasks. Timers and counters are examples of ladder logic functions. They are more complex than basic inputs contacts and output coils and rely heavily upon data stored in the memory of the PLC.** 

# **Memory Map**

**A memory map can be used to show how memory is organized in a PLC.** 

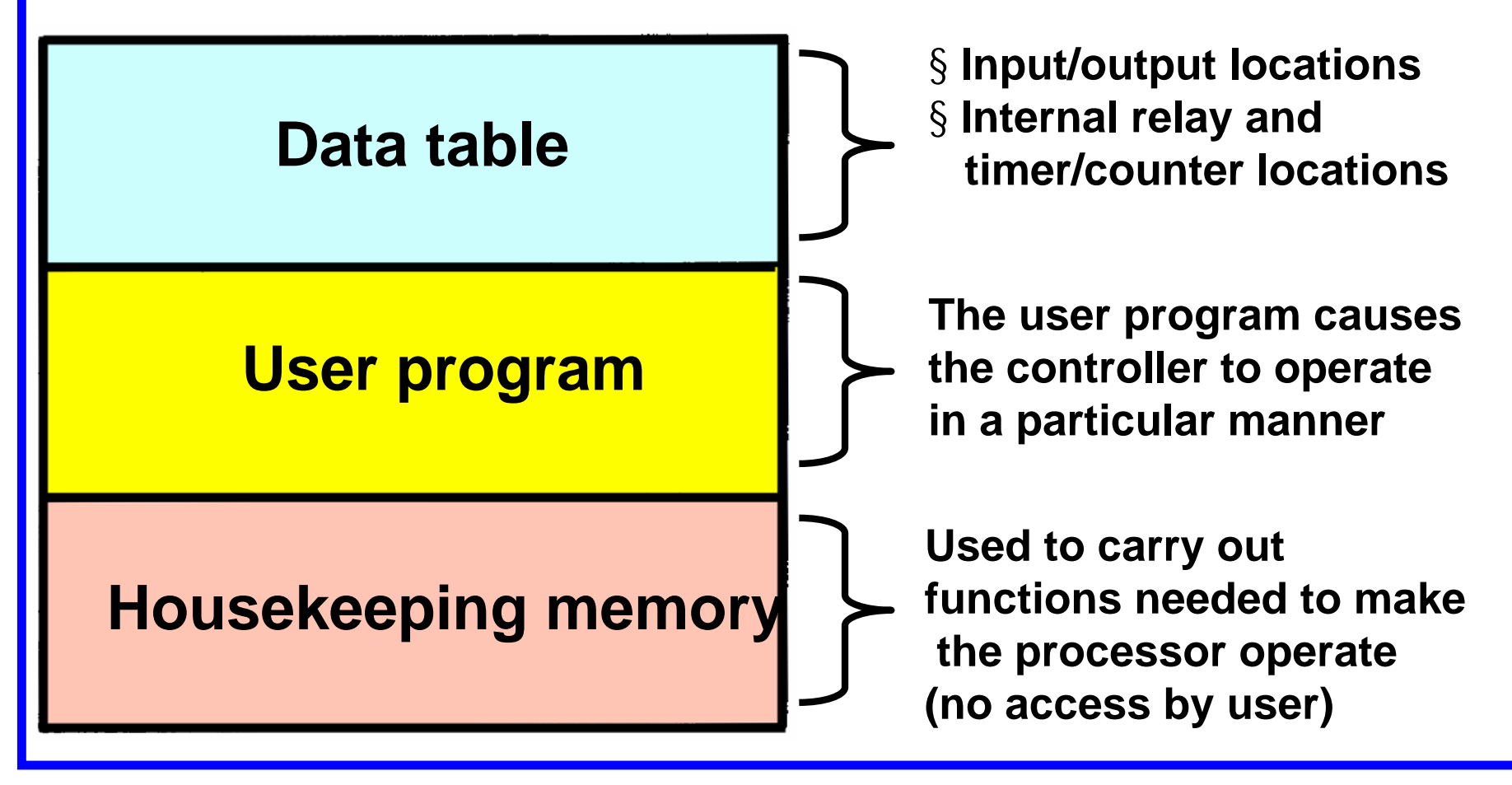

#### **Program Files**

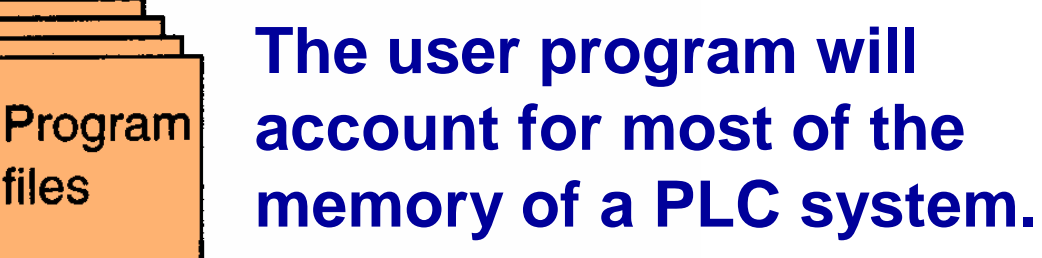

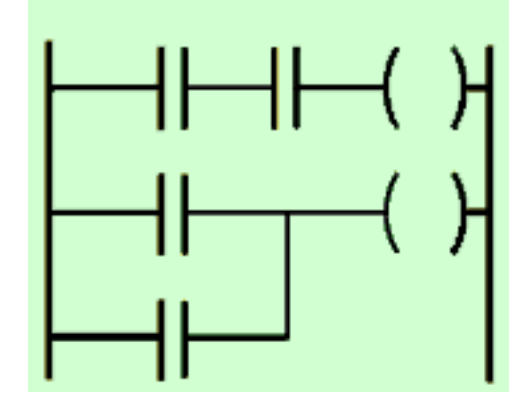

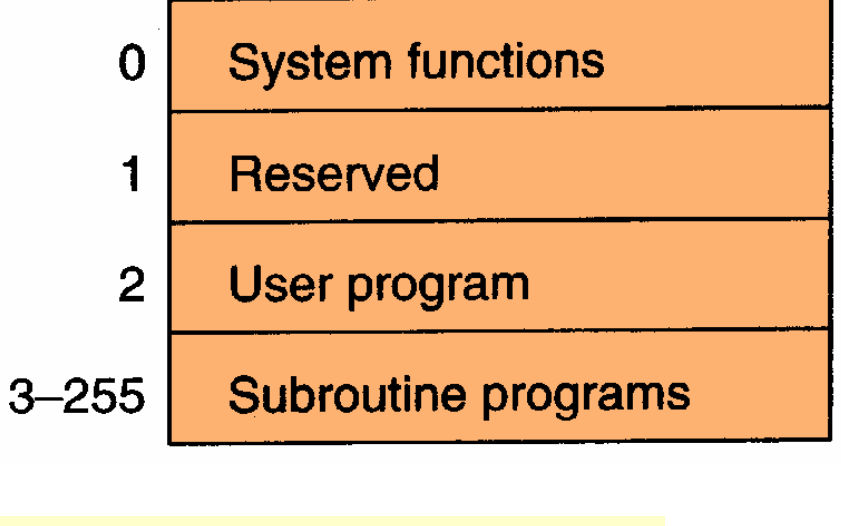

**Program file organization for SLC-500 controller.** 

**files** 

• **Program files contain the logic controlling machine operation.**

• **This logic consists of instructions that are programmed in a ladder logic format.**

### **Data Files**

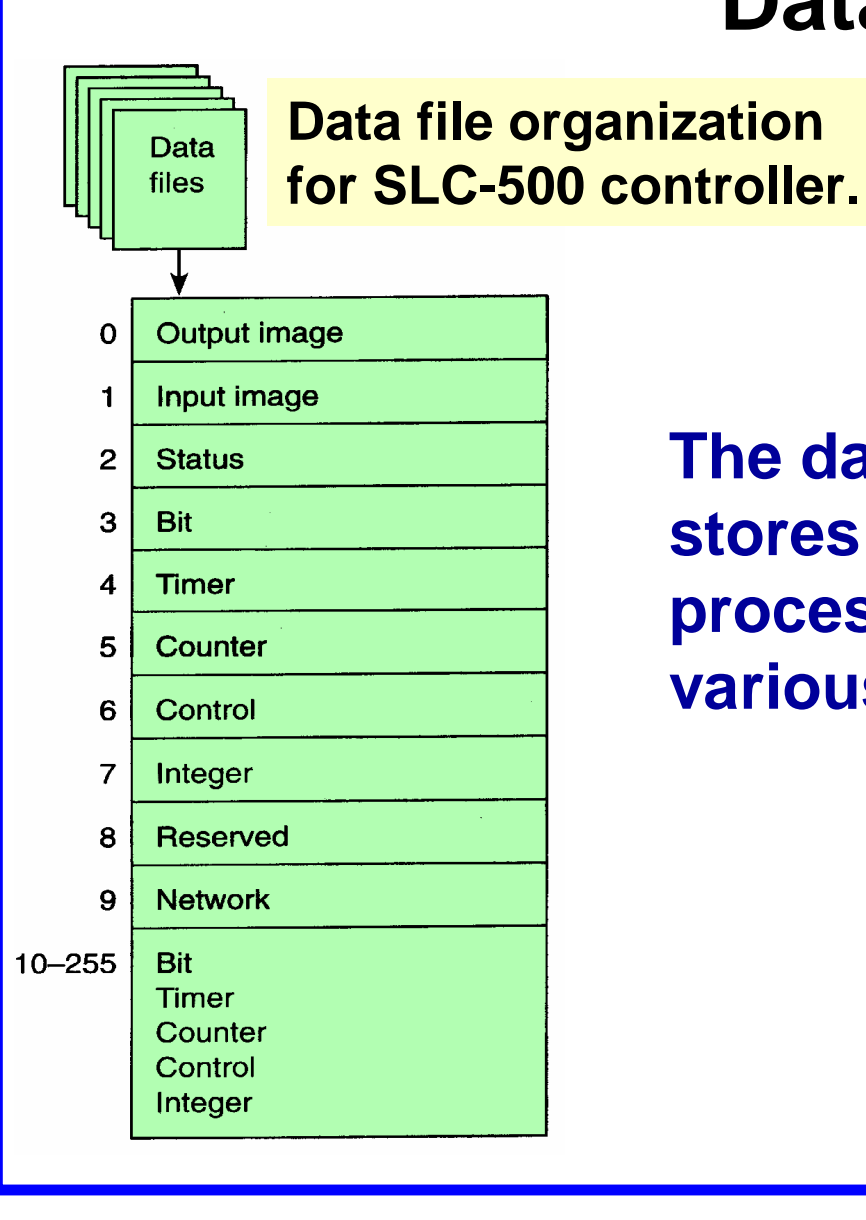

**The data file portion of memory stores input and output status, processor status, the status of various bits and numerical data.** 

#### **Data Files**

#### **Data files are organized by the type of data they contain**

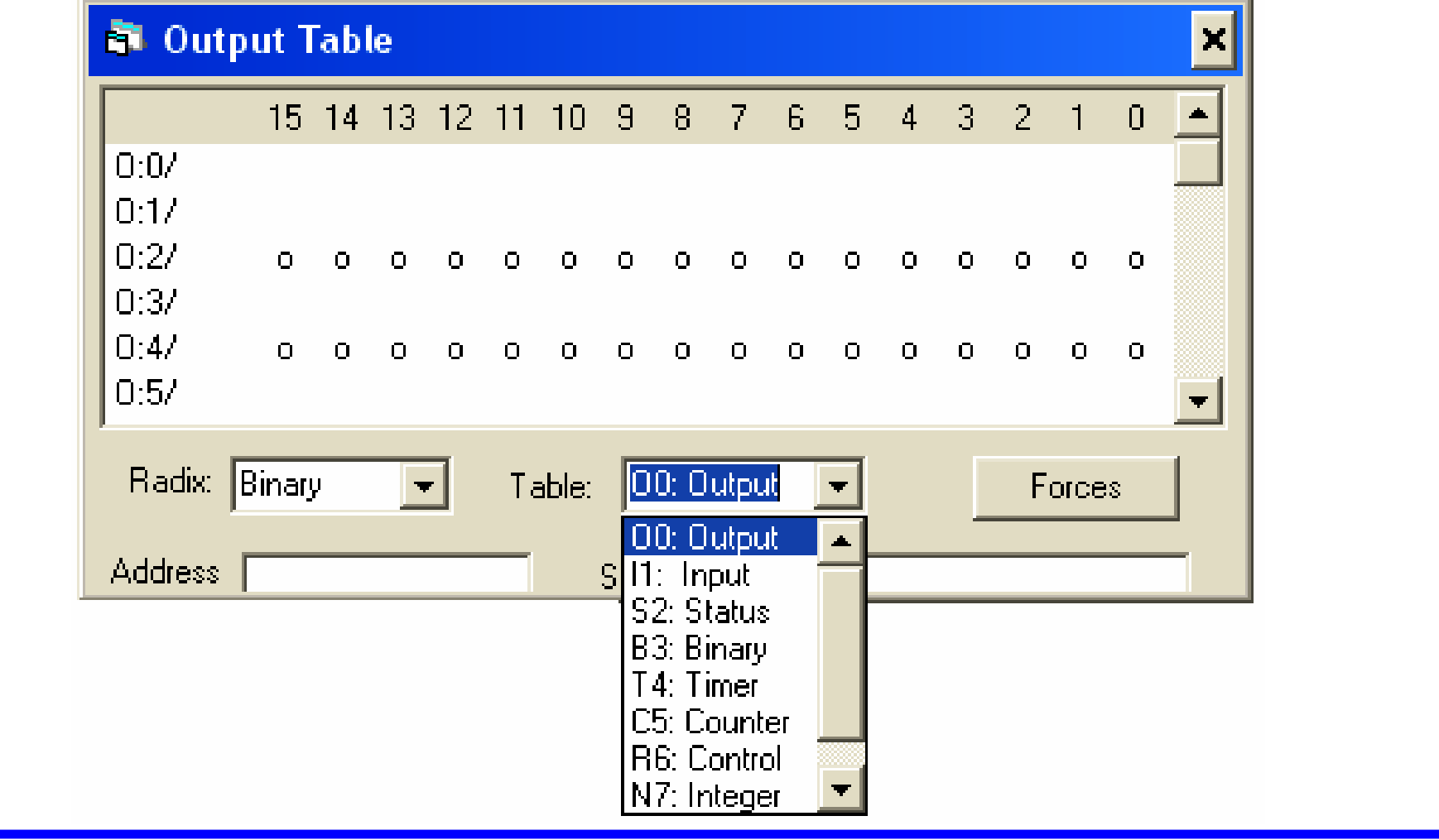

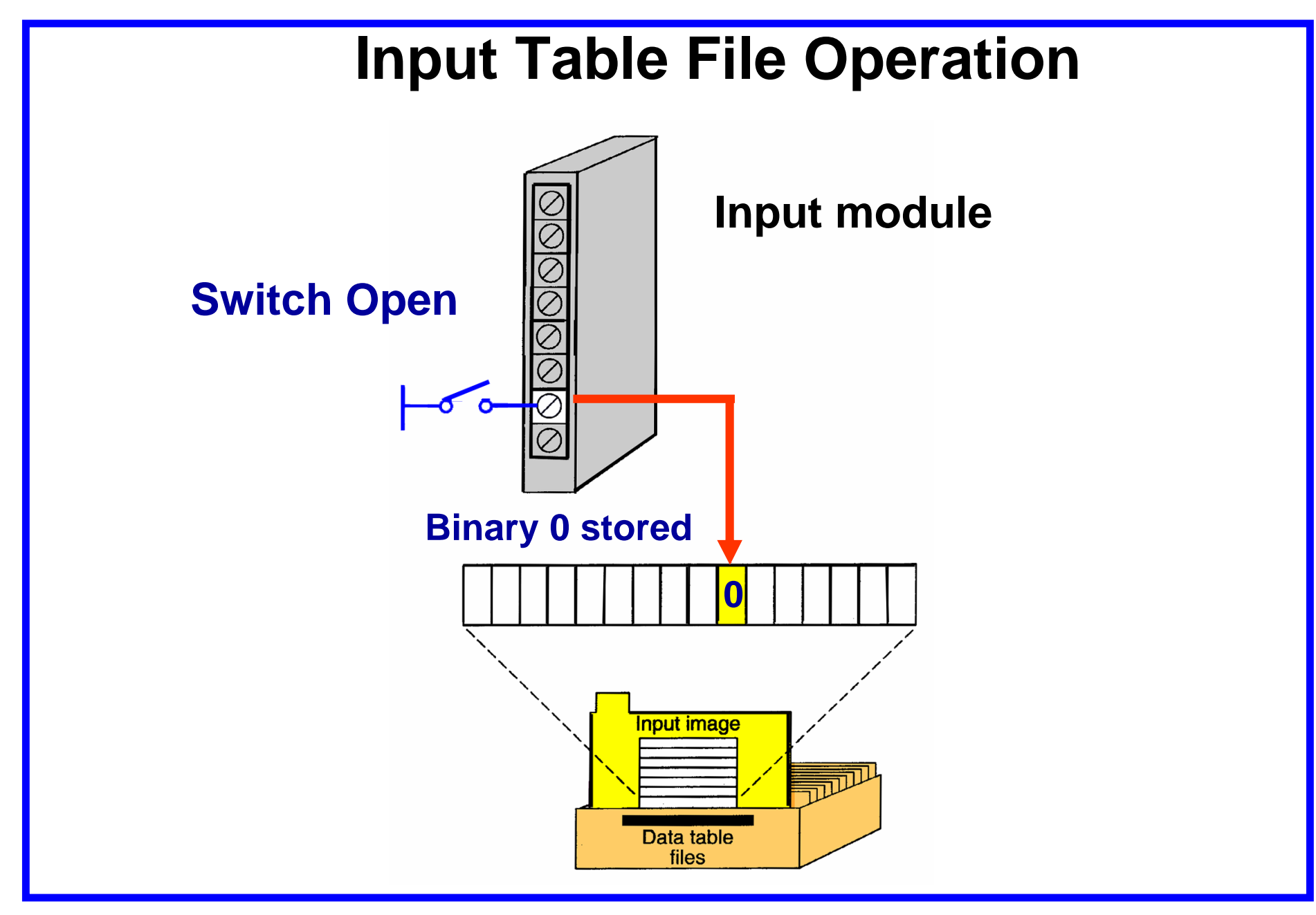

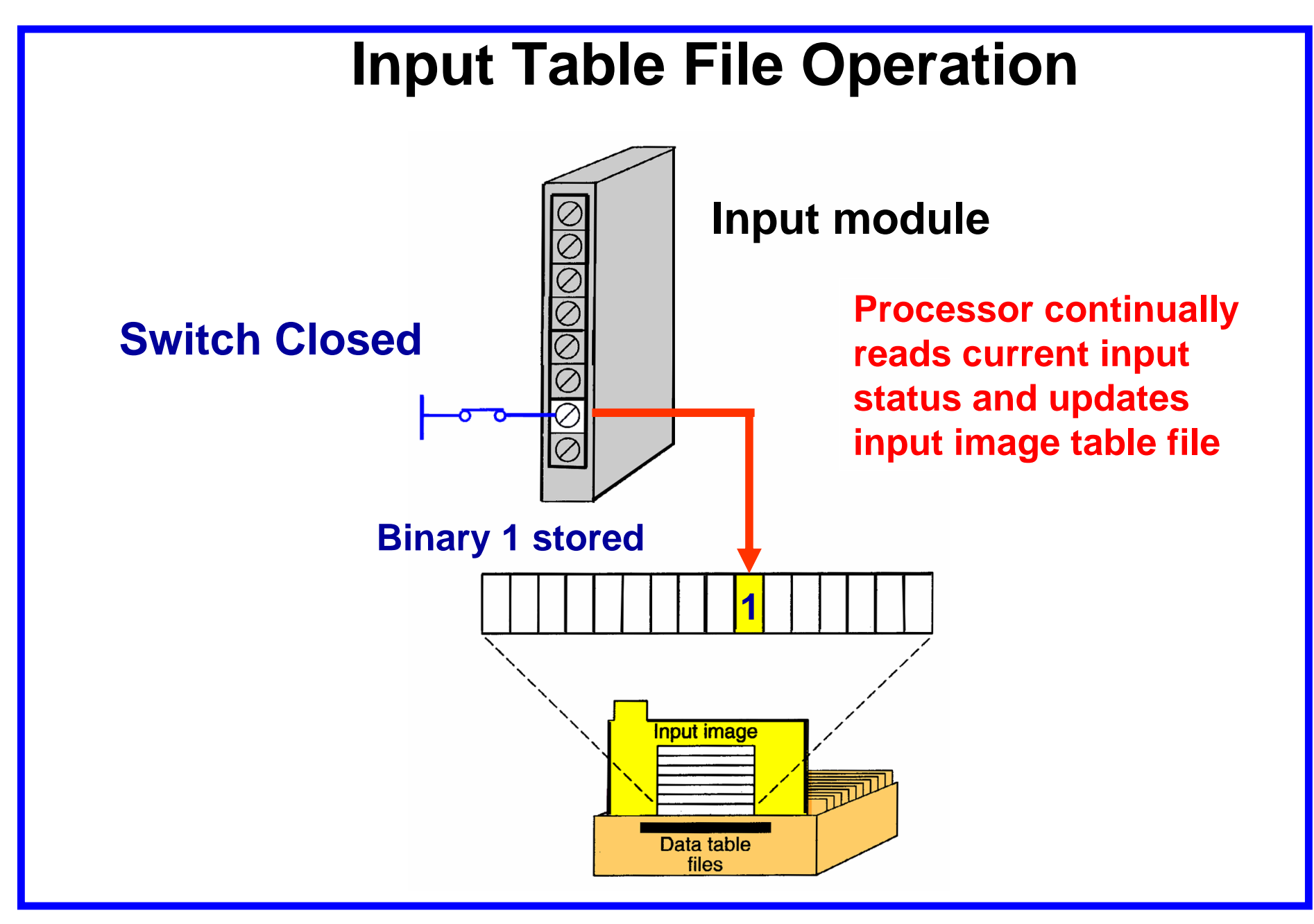

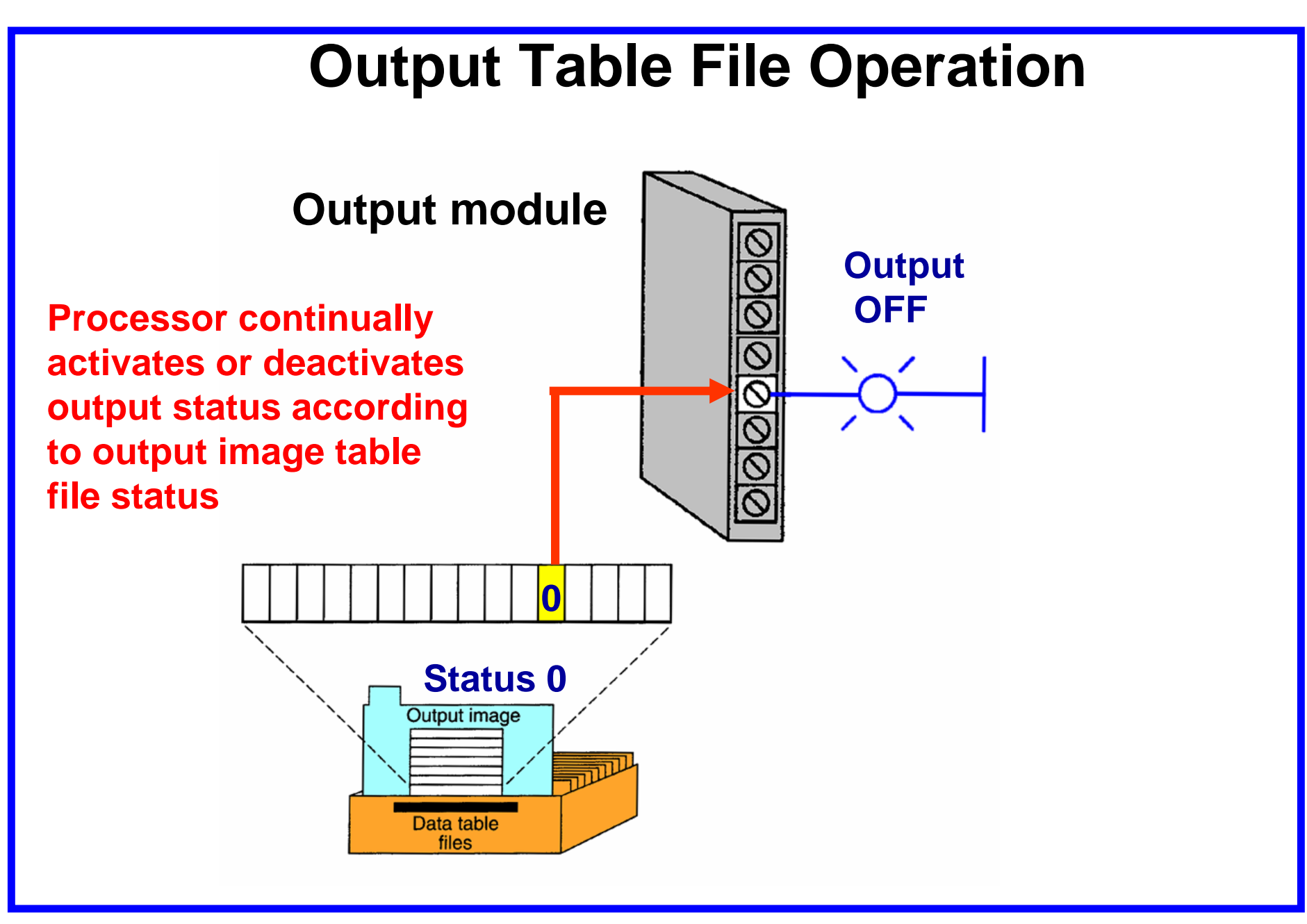

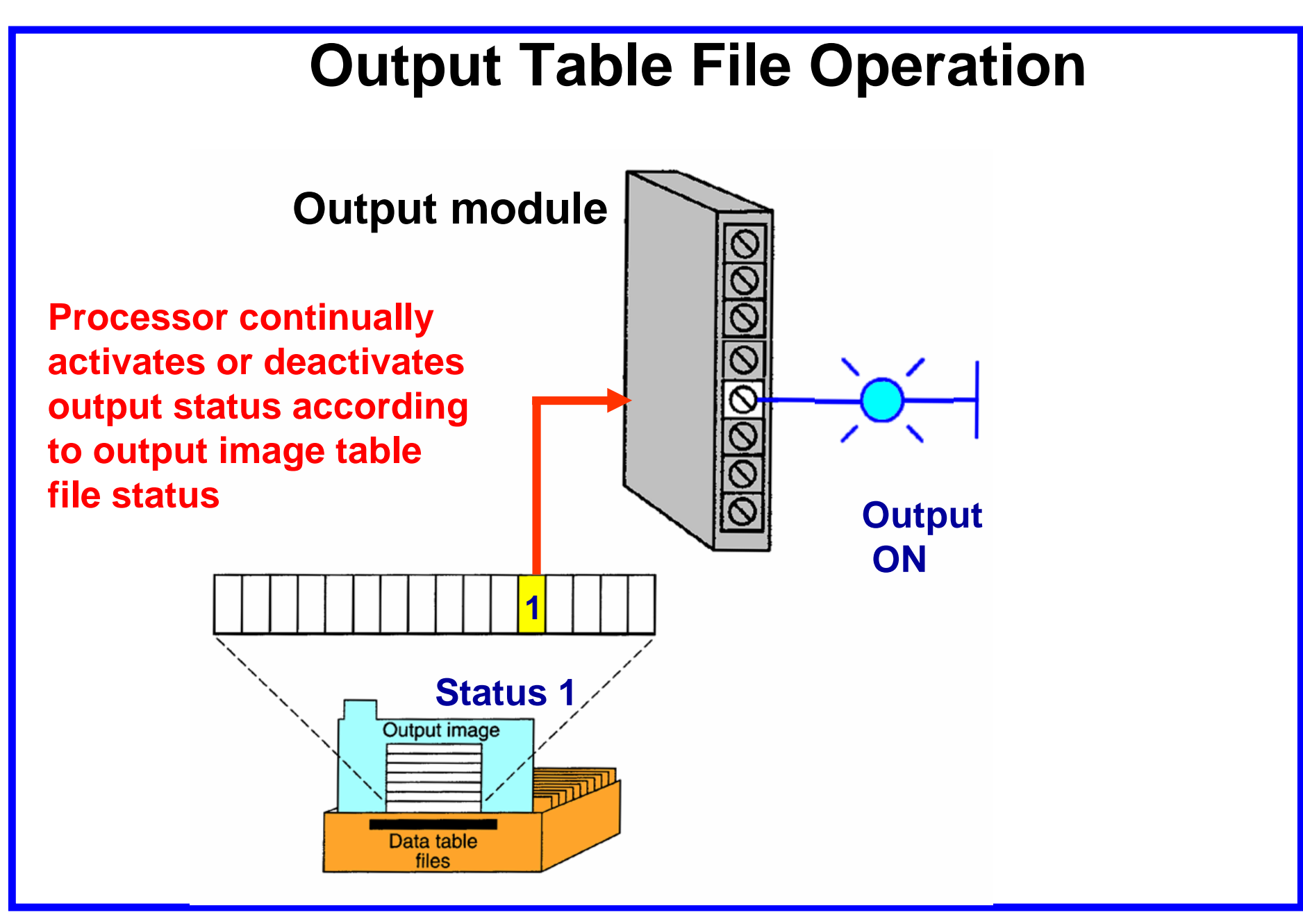

### **Program Scan**

**During each operating cycle, the processor reads all inputs, takes these values, and energizes or de-energizes the outputs according to the user program. This process is known as a** *scan***.** 

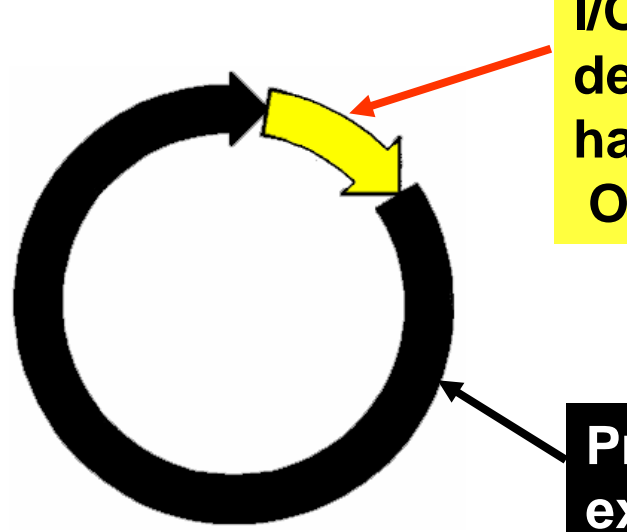

**I/O scan – records status data of input devices. Energizes output devices that have their associated status bits set to ON (1)** 

**Program scan – instructions are executed sequentially**

**Because the inputs can change at any time, the PLC must carry on this process continuously.**

#### **Scan Process**

**The scan** *time* **indicates how fast the controller can react to changes in inputs. Scan times vary with computer model and program content, and length. If a controller has to react to an input signal that changes states twice during the scan time, it is is possible that the PLC will never be able to detect this change.** 

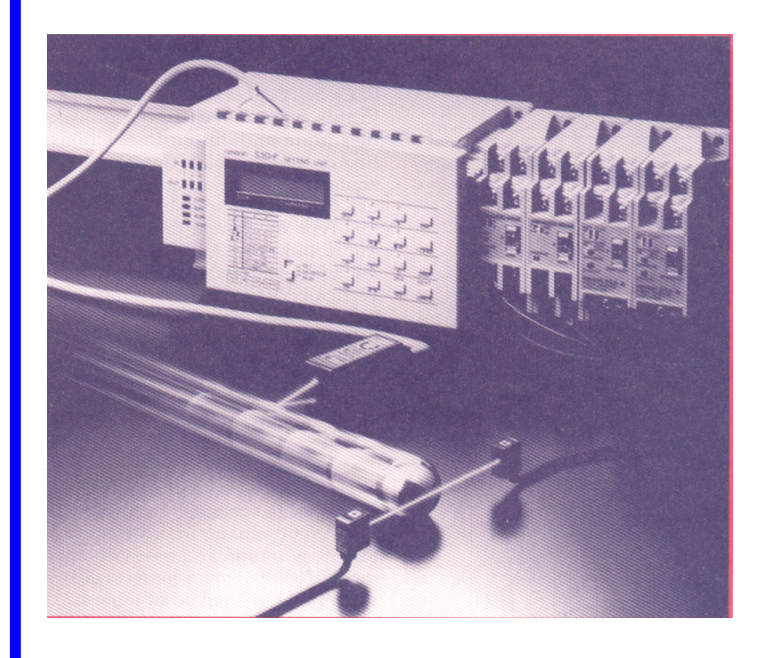

**Scan time may be a concern in high speed operations** 

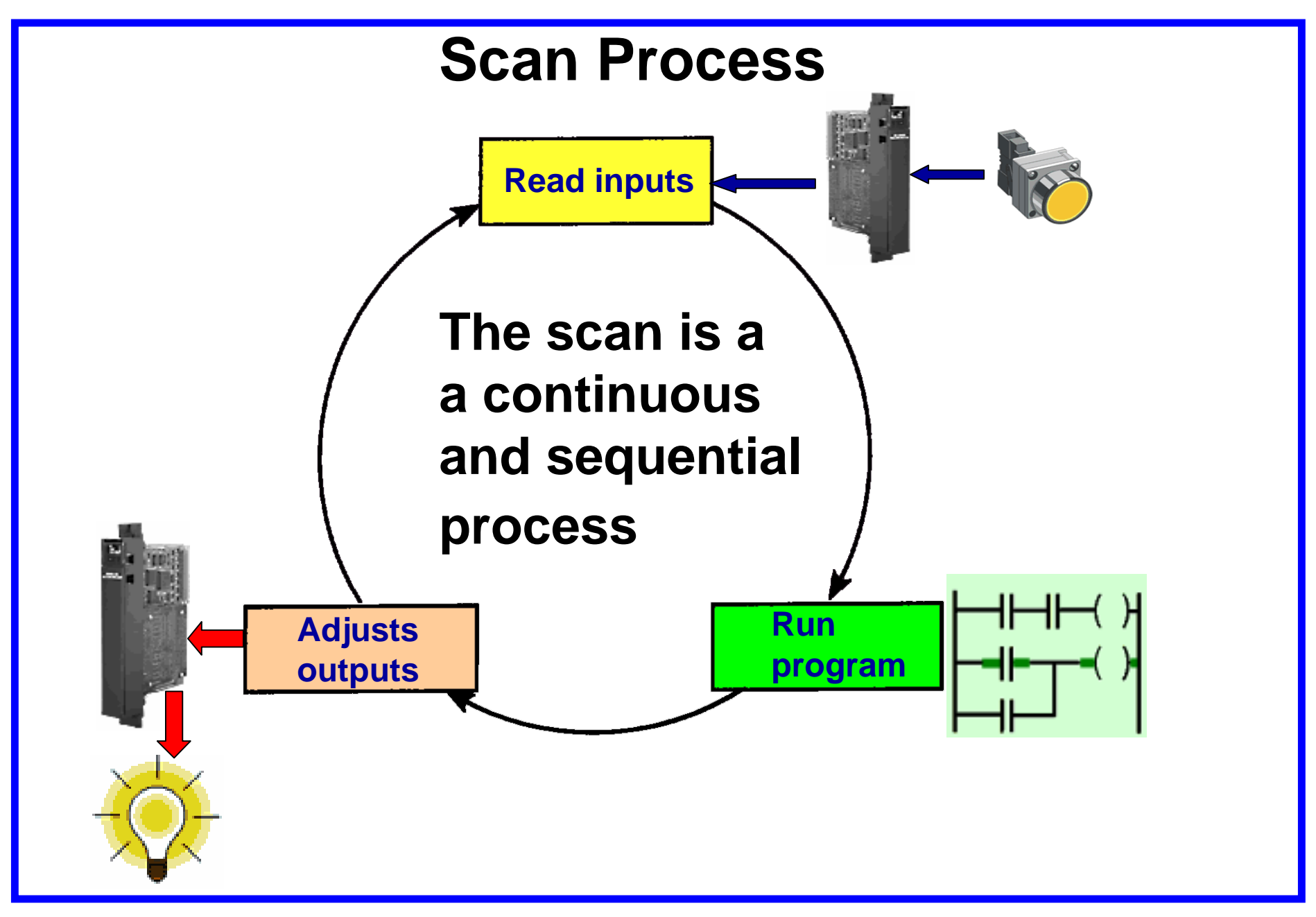

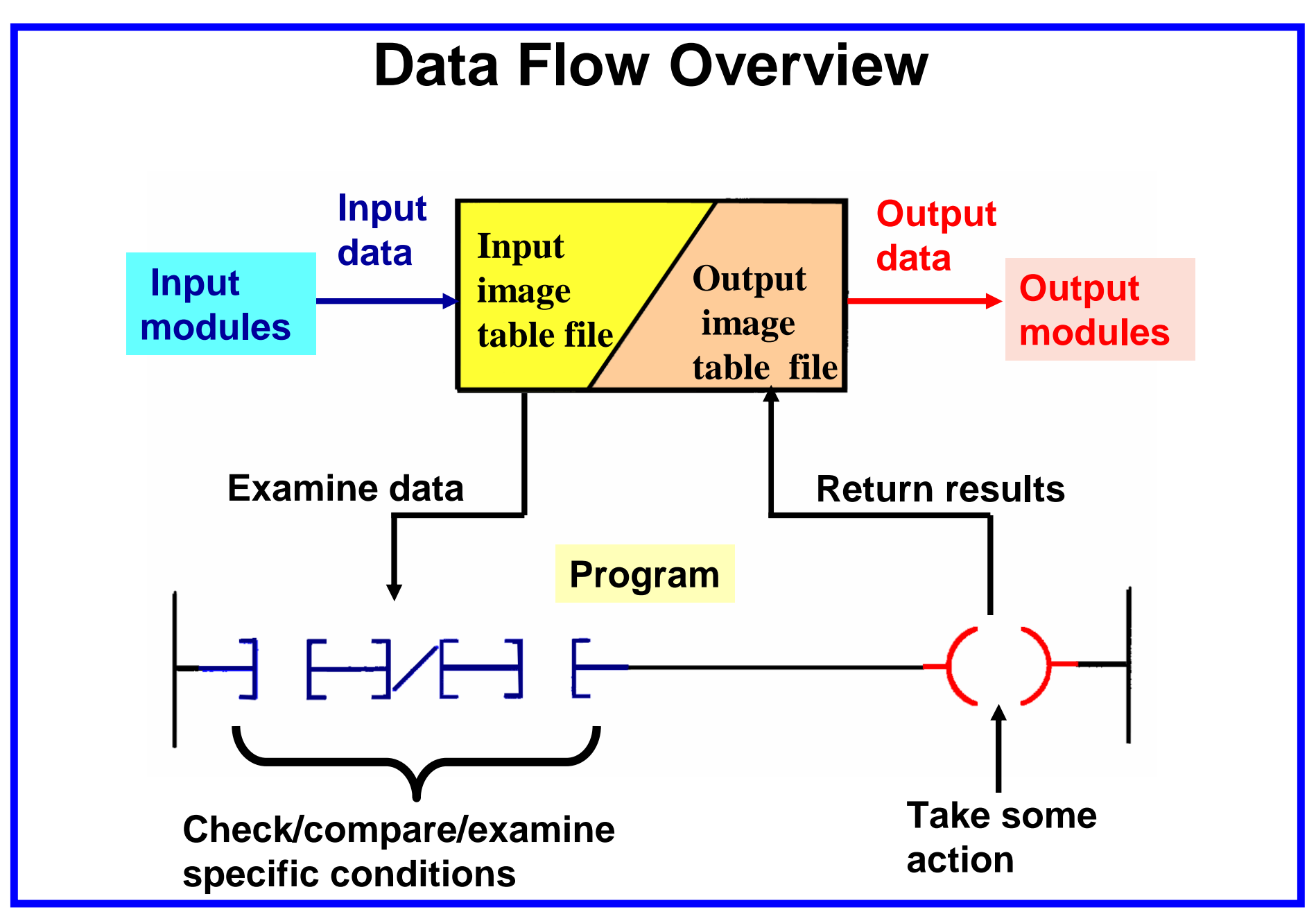

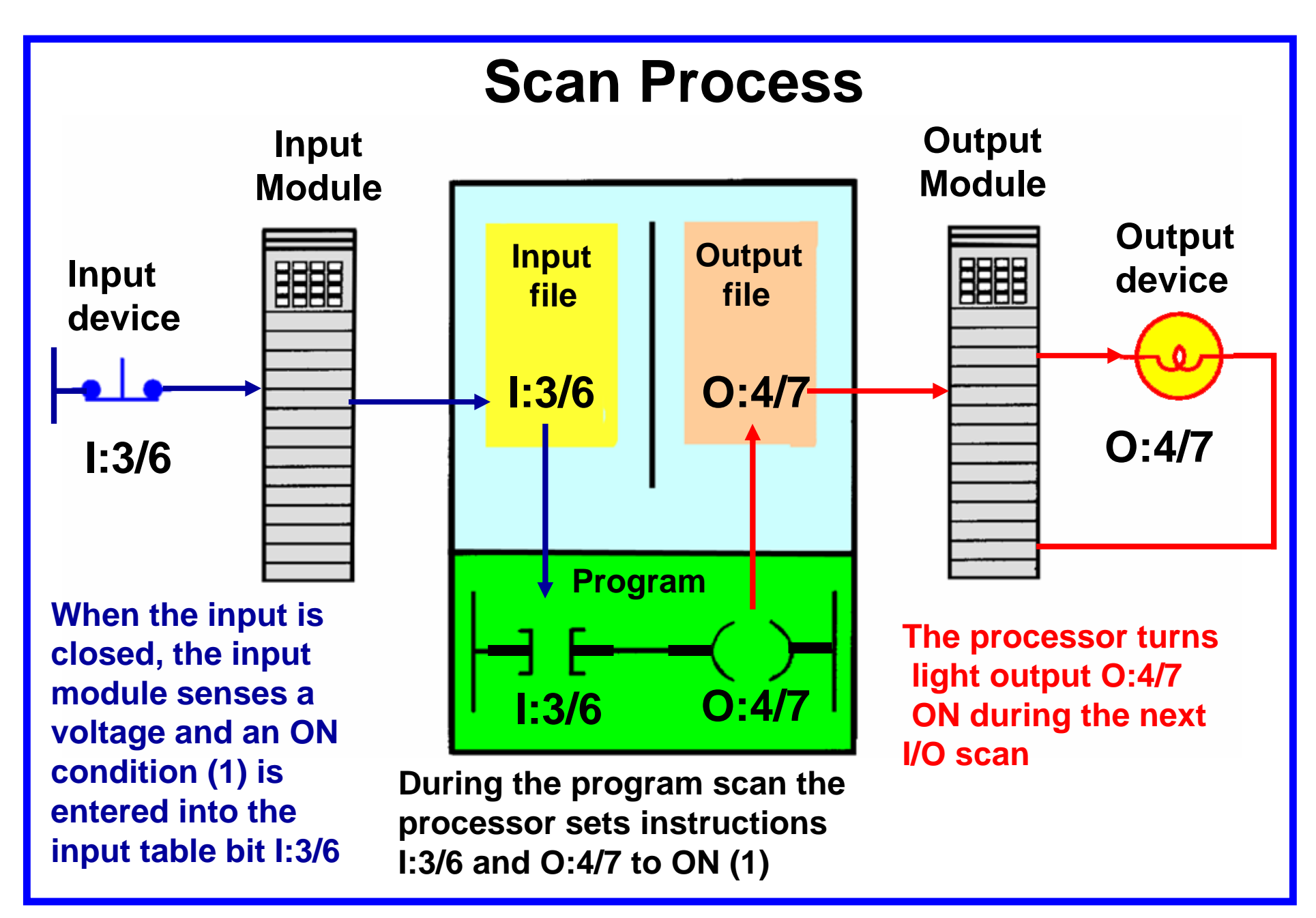

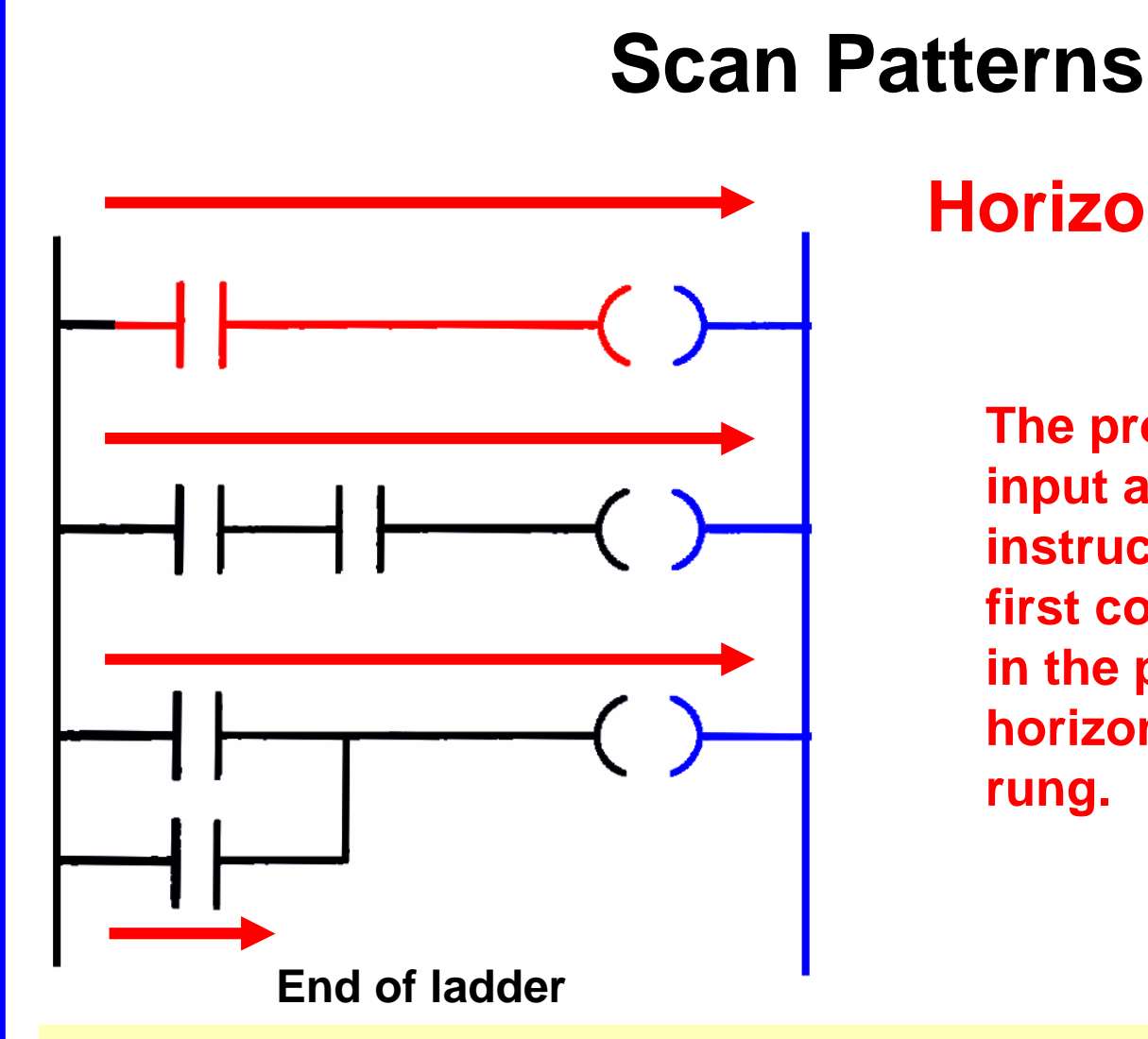

#### **Horizontal Scanning Order**

**The processor examines input and output instructions from the first command, top left in the program, horizontally, rung by rung.** 

**In addition to the program itself, the scan time is also dependent on the clock frequency of the processor!**

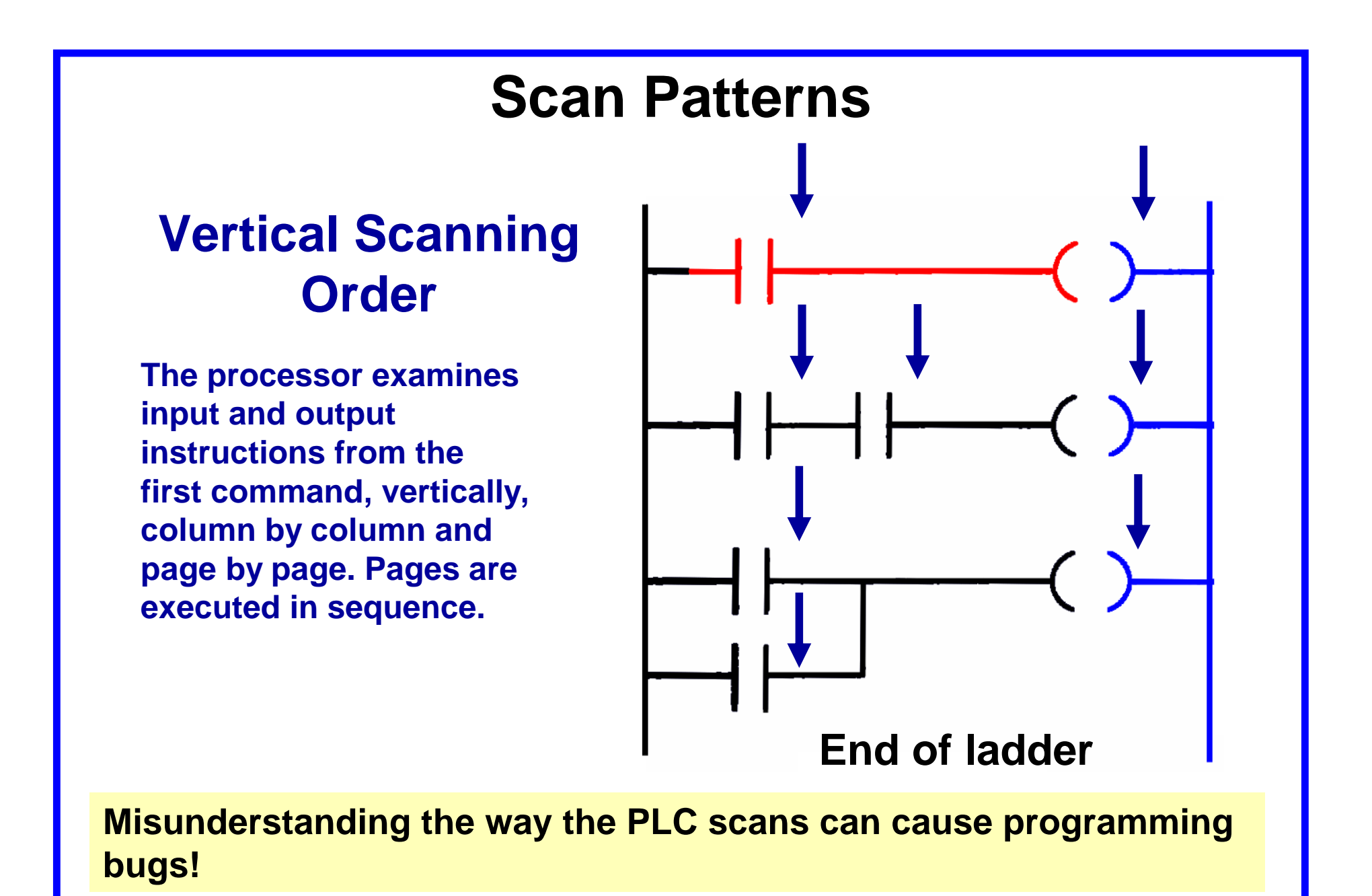

# **PLC Programming Languages**

**The term** *PLC programming language* **refers to the method by which the user communicates information to the PLC.** 

**The three most common language structures are: ladder diagram language, Boolean language, and functional chart.** 

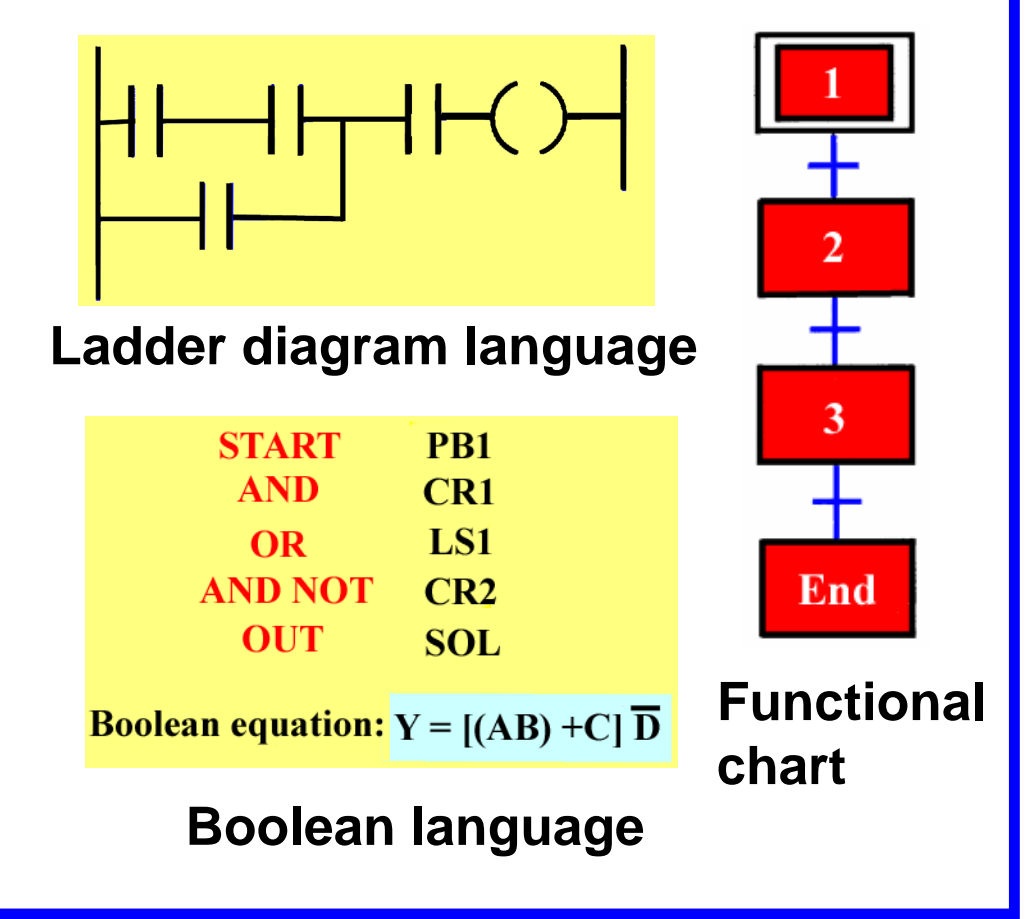

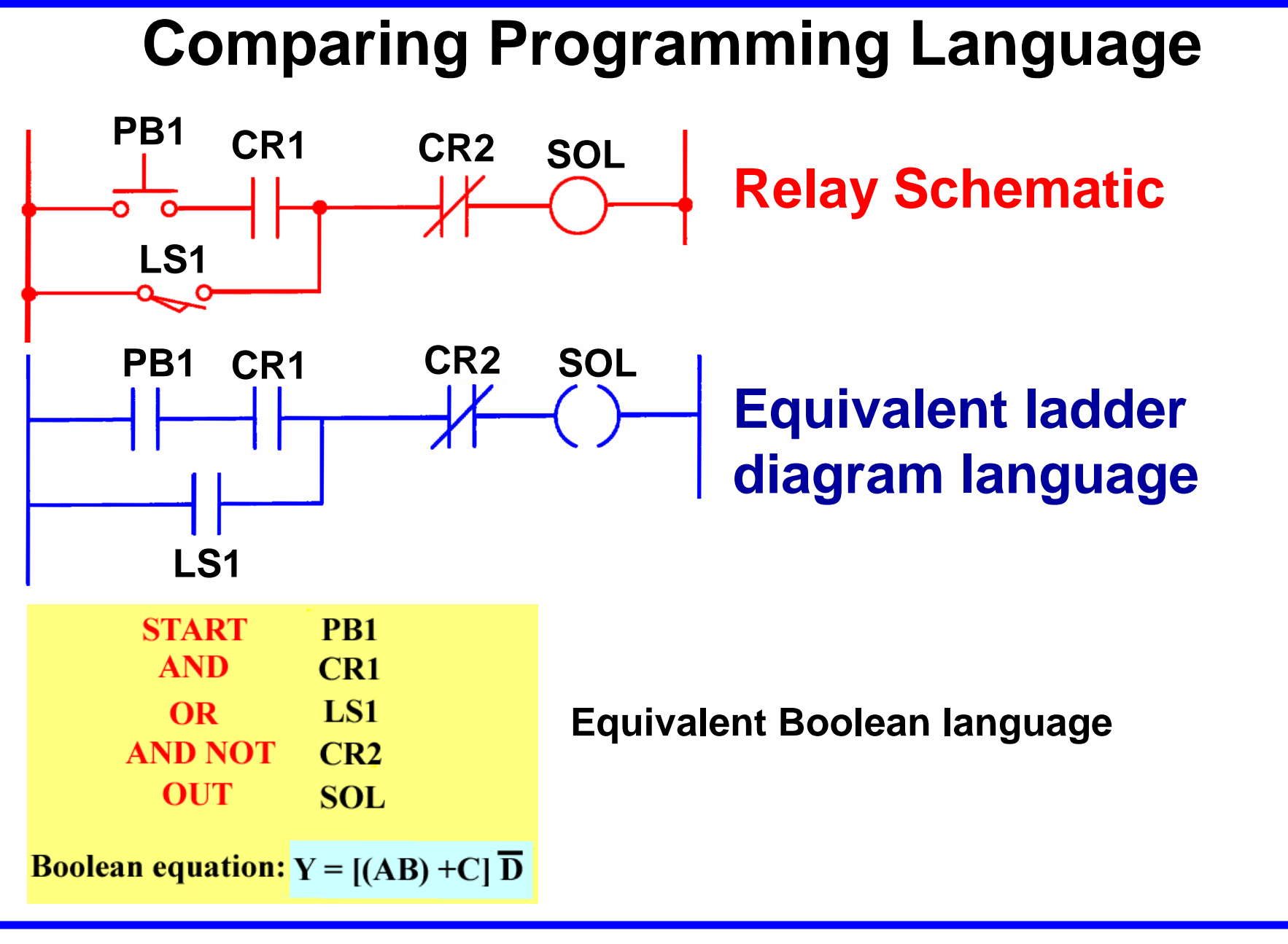

# **Relay-Type Instructions**

**The ladder diagram language is basically a**  *symbolic* **set of instructions used to create the controller program.** 

**These ladder instructions symbols are arranged to obtain the desired control logic.** 

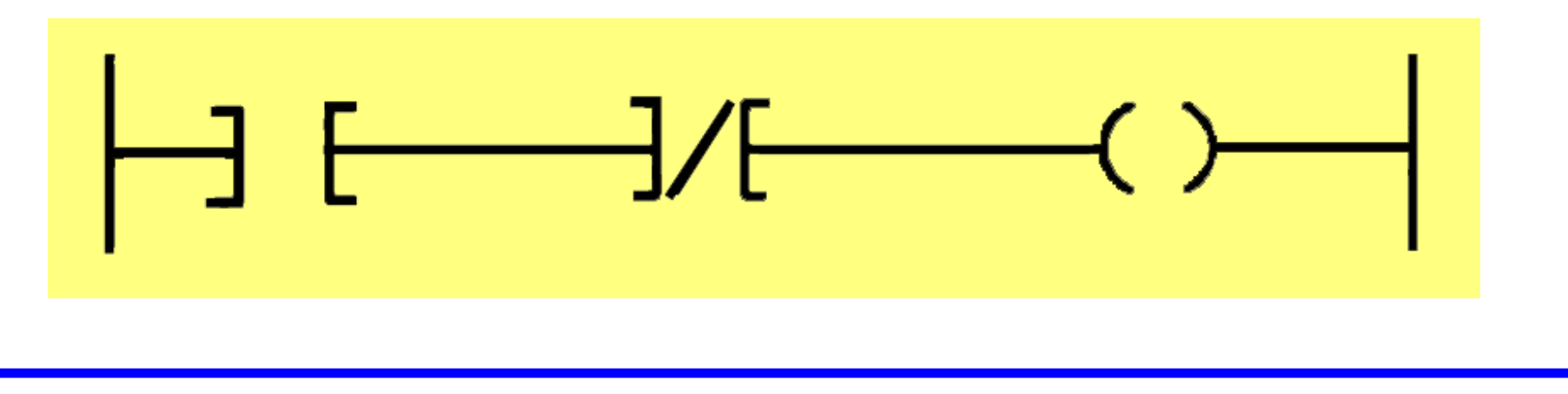

## **Examine If Closed (XIC) Instruction**

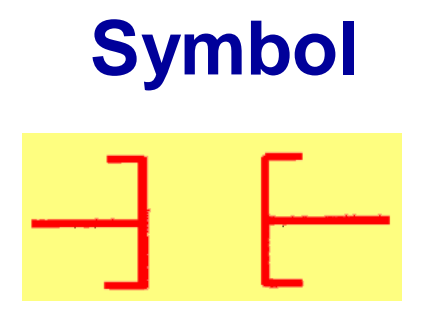

**Symbol Analogous to the normally open relay contact. For this instruction we ask the processor to EXAMINE IF (the contact is) CLOSED (XIC)** 

**Typically represents any input. Can be a switch or pushbutton, a contact from a connected output, or a contact from an internal output.**

**Has a bit-level address which is examined for an ON condition.**

**The status bit will be either 1 (ON) or 0 (OFF).**

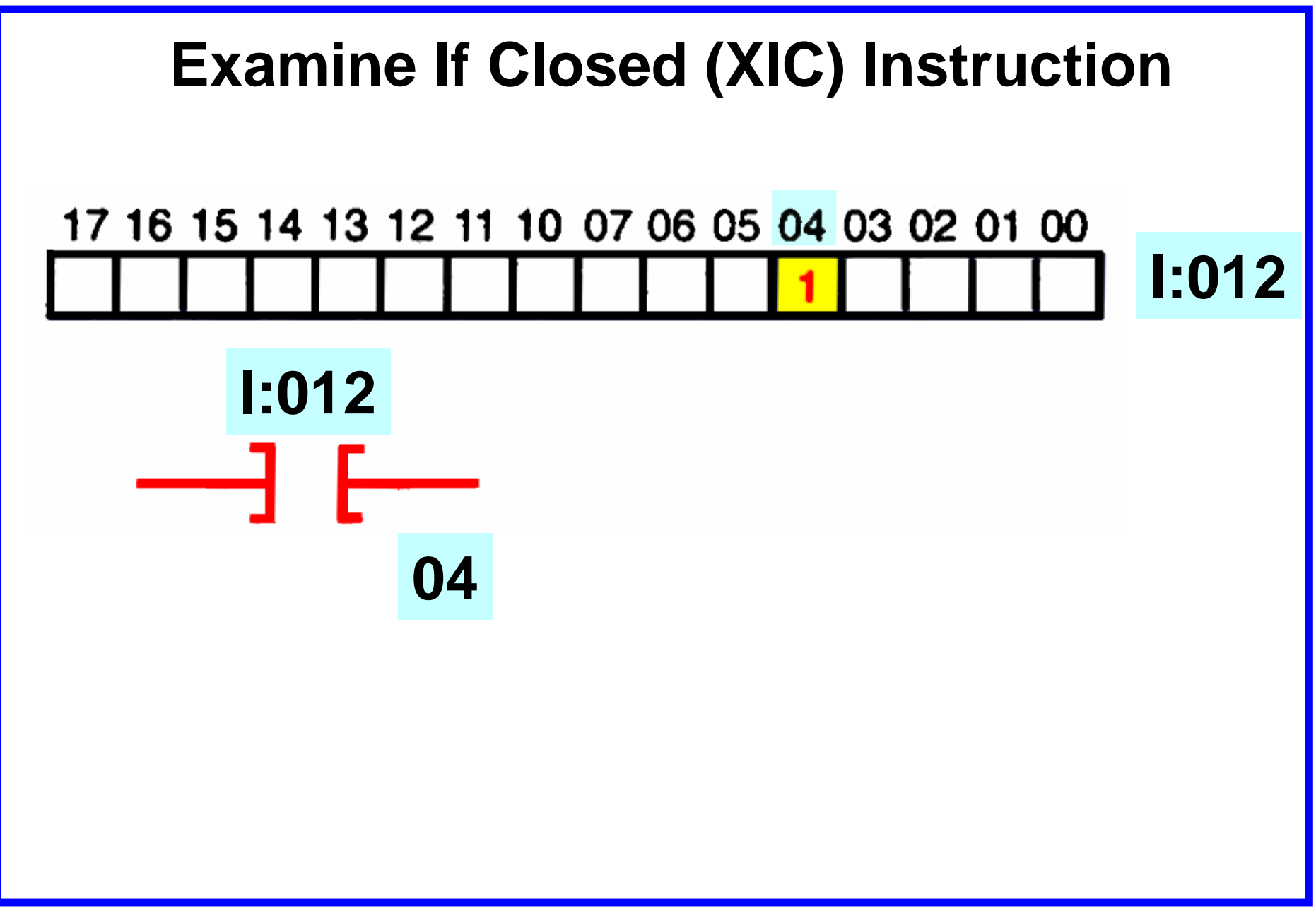

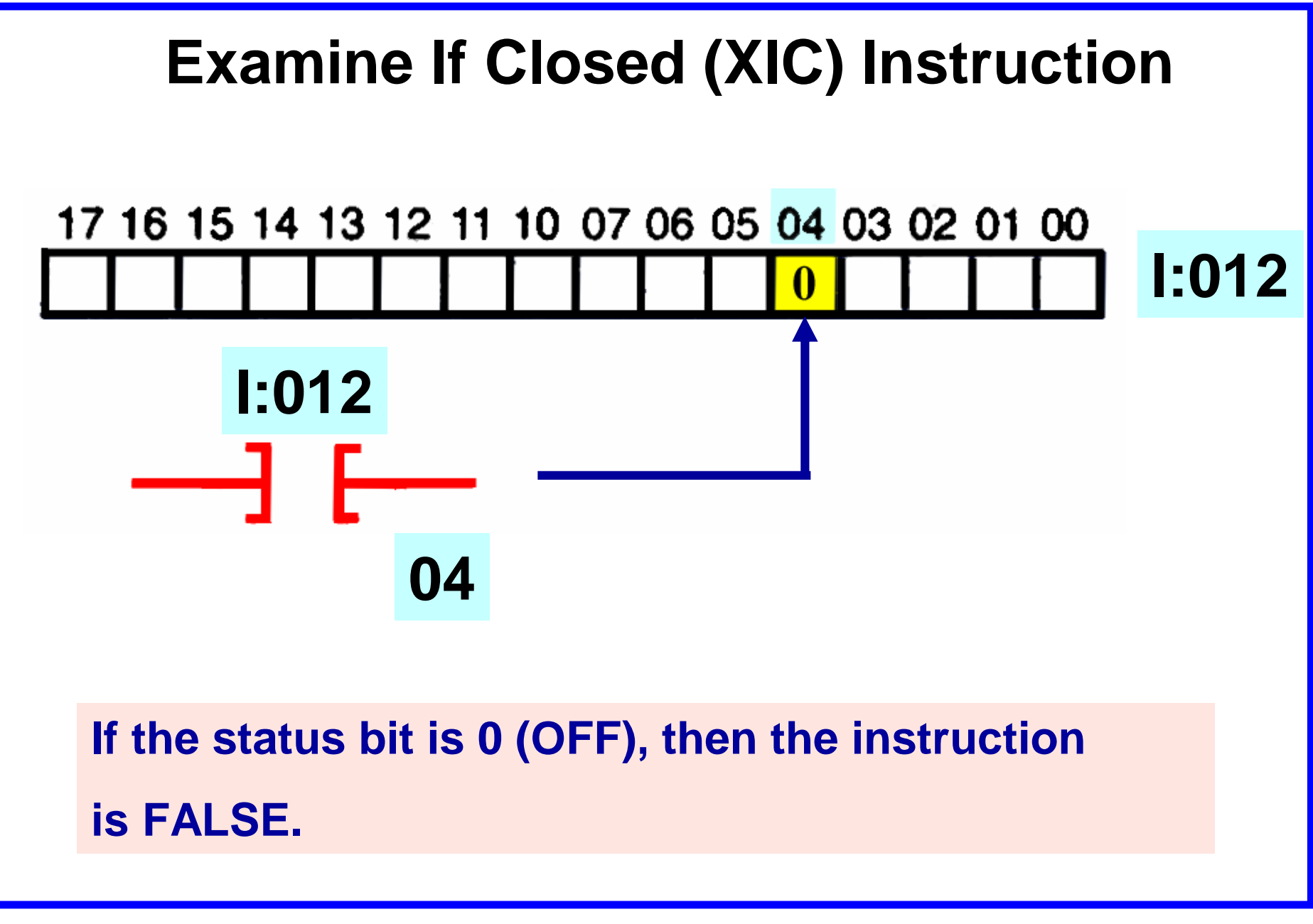

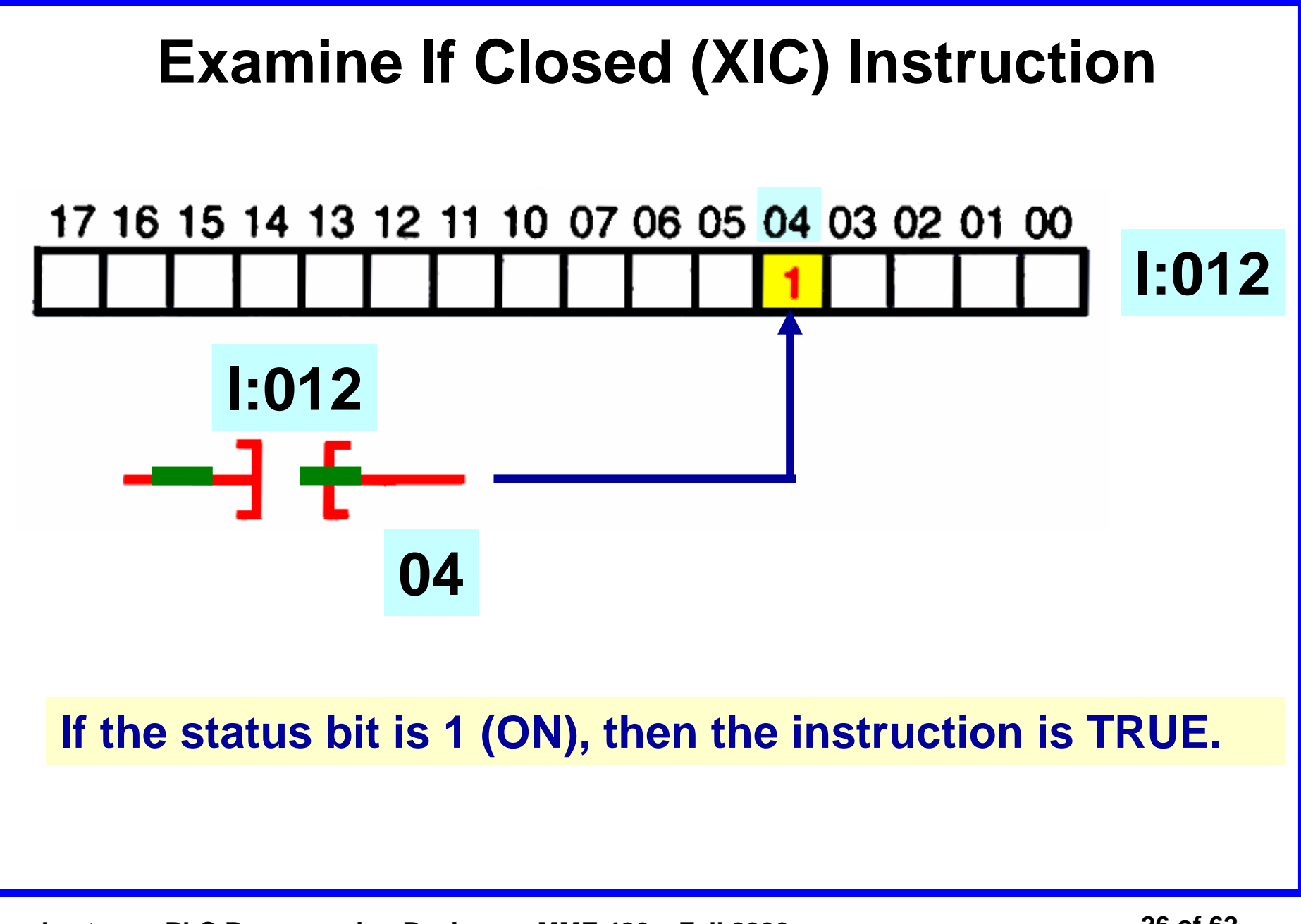

# **Examine If Open (XIO) Instruction**

**Symbol Analogous to the normally closed relay contact. For this instruction we ask the processor to EXAMINE IF (the contact is) OPEN (XIO).** 

**Typically represents any input. Can be a switch or pushbutton, a contact from a connected output, or a contact from an internal output.**

**Has a bit-level address which is examined for an OFF condition.**

**The status bit will be either 1 (ON) or 0 (OFF).**

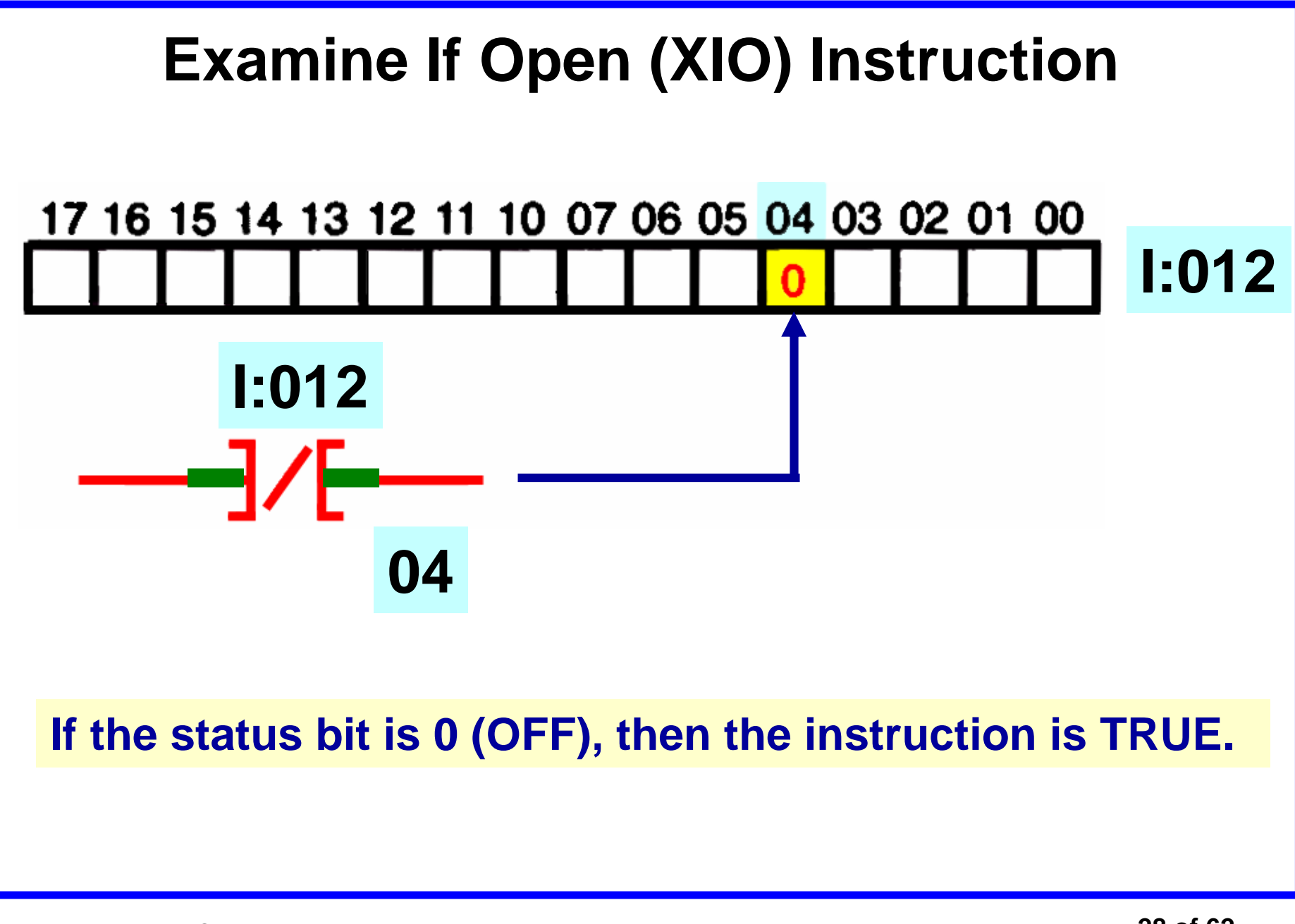

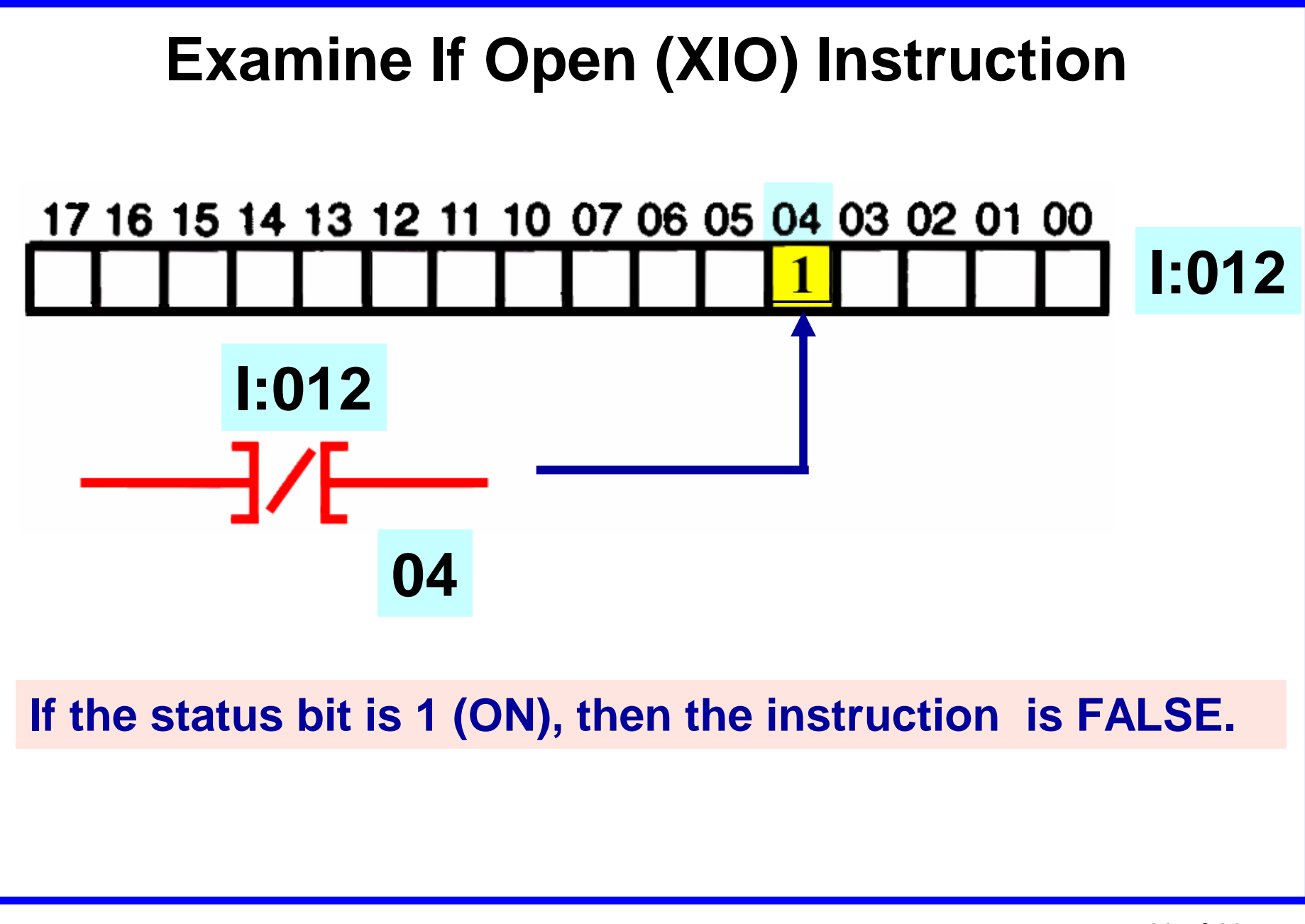

# **Output Energize (OTE) Instruction**

**Symbol**

**Analogous to the relay coil. The processor makes this instruction true (analogous to energizing a coil) when there is path of true XIC and XIO instructions in the rung.**

**Typically represents any output that is controlled by some combination of input logic. Can be a connected device or an internal output (internal relay).**

**If any left-to-right path of input conditions is TRUE, the output is energized (turned ON).**

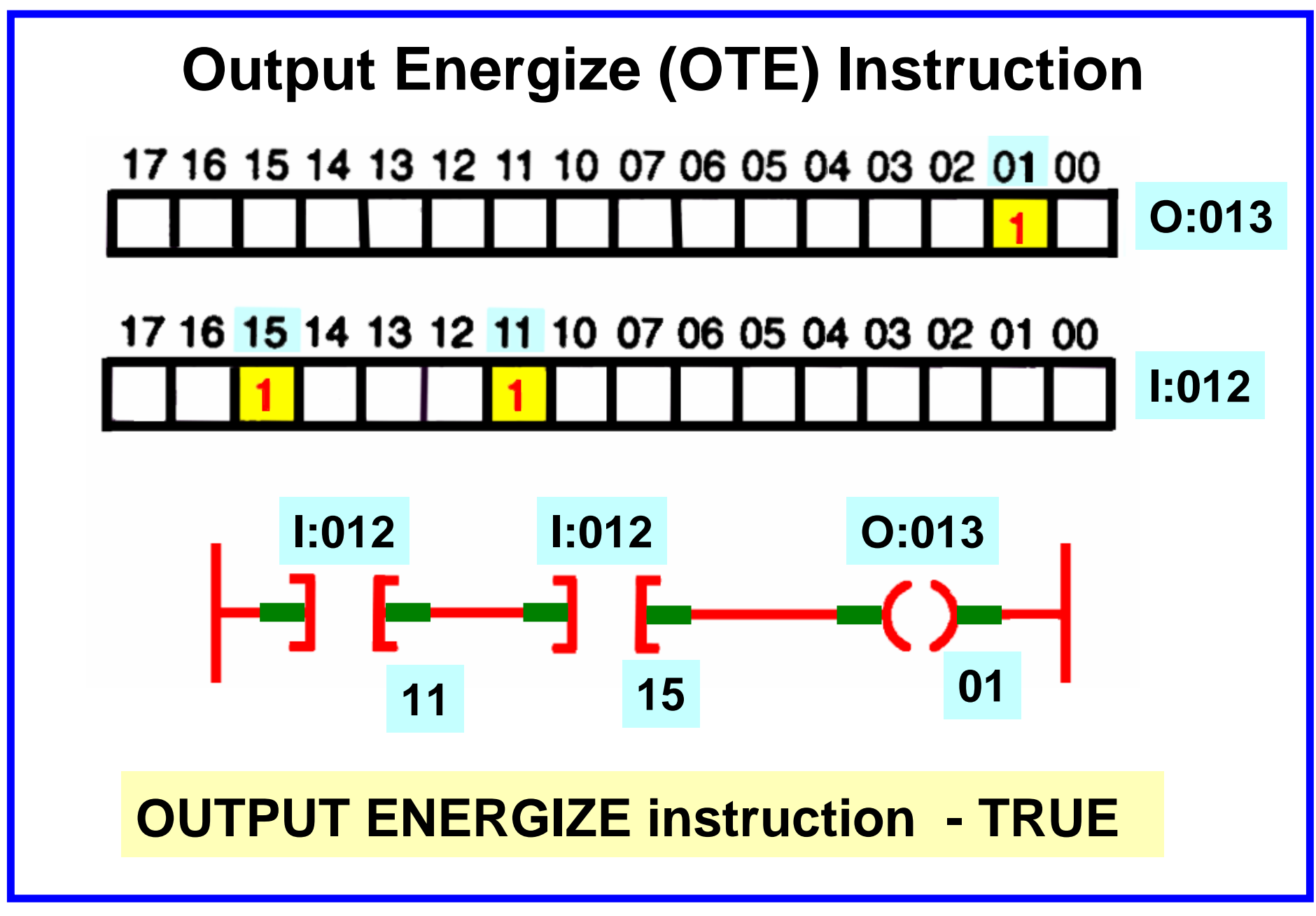

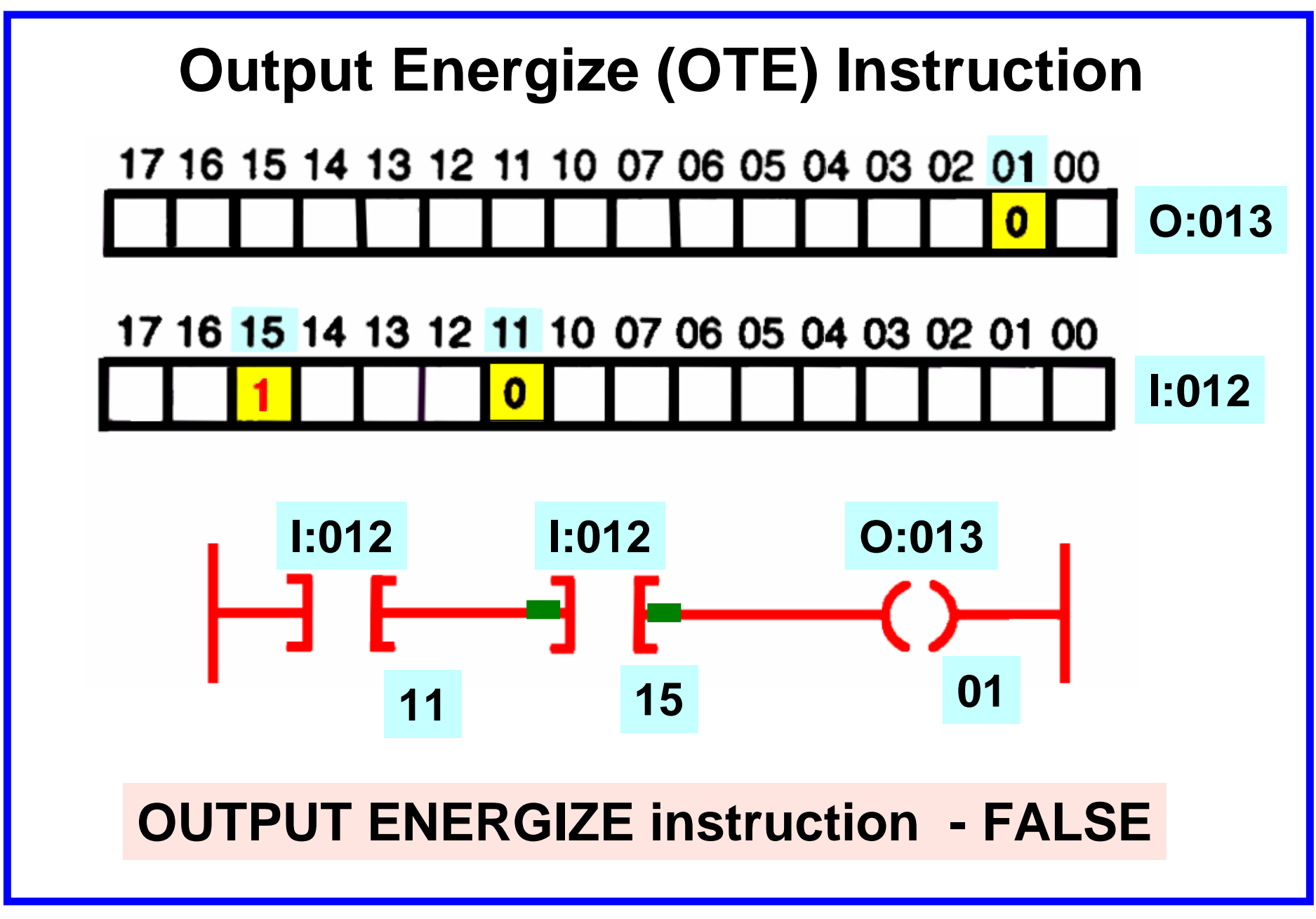

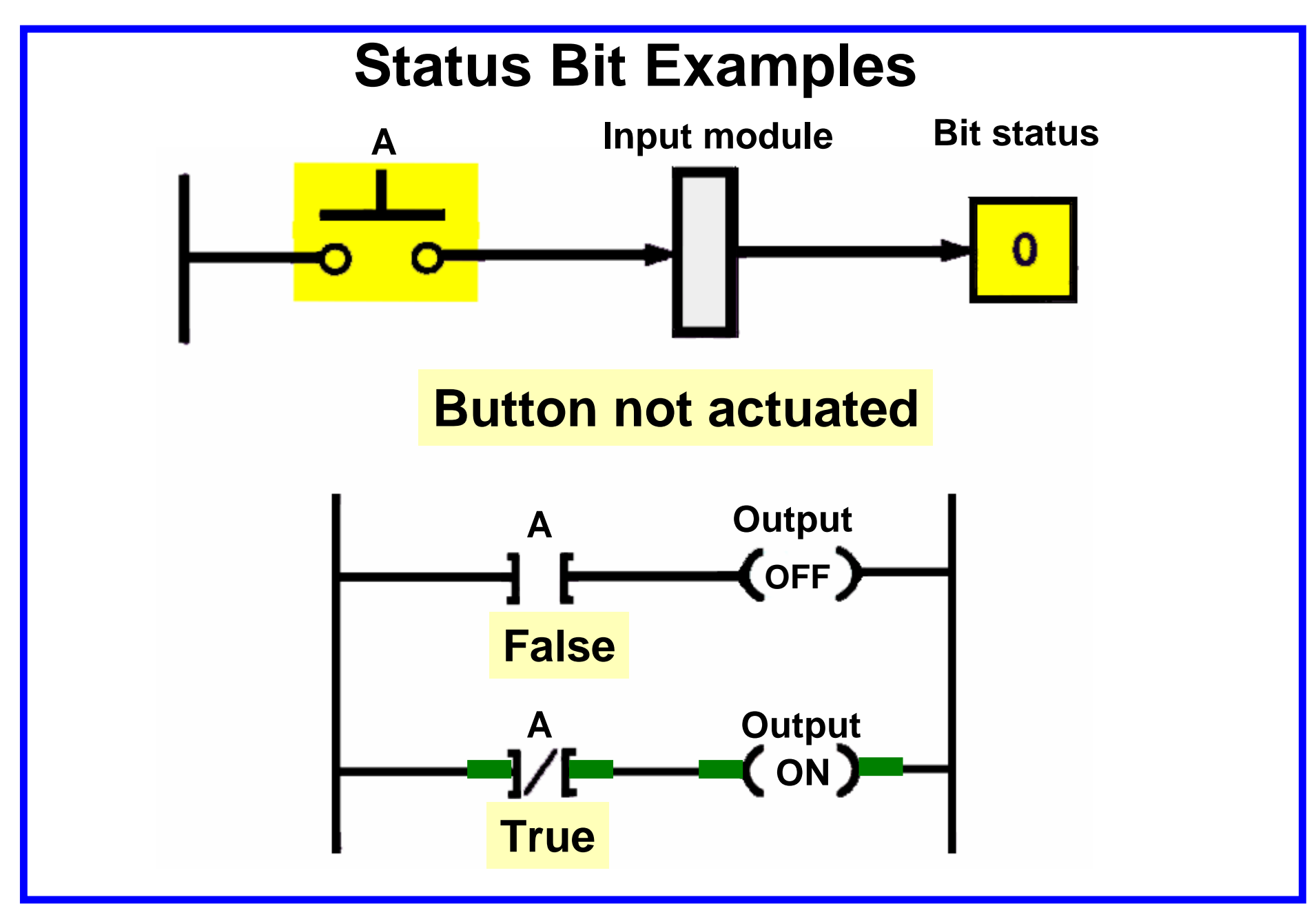

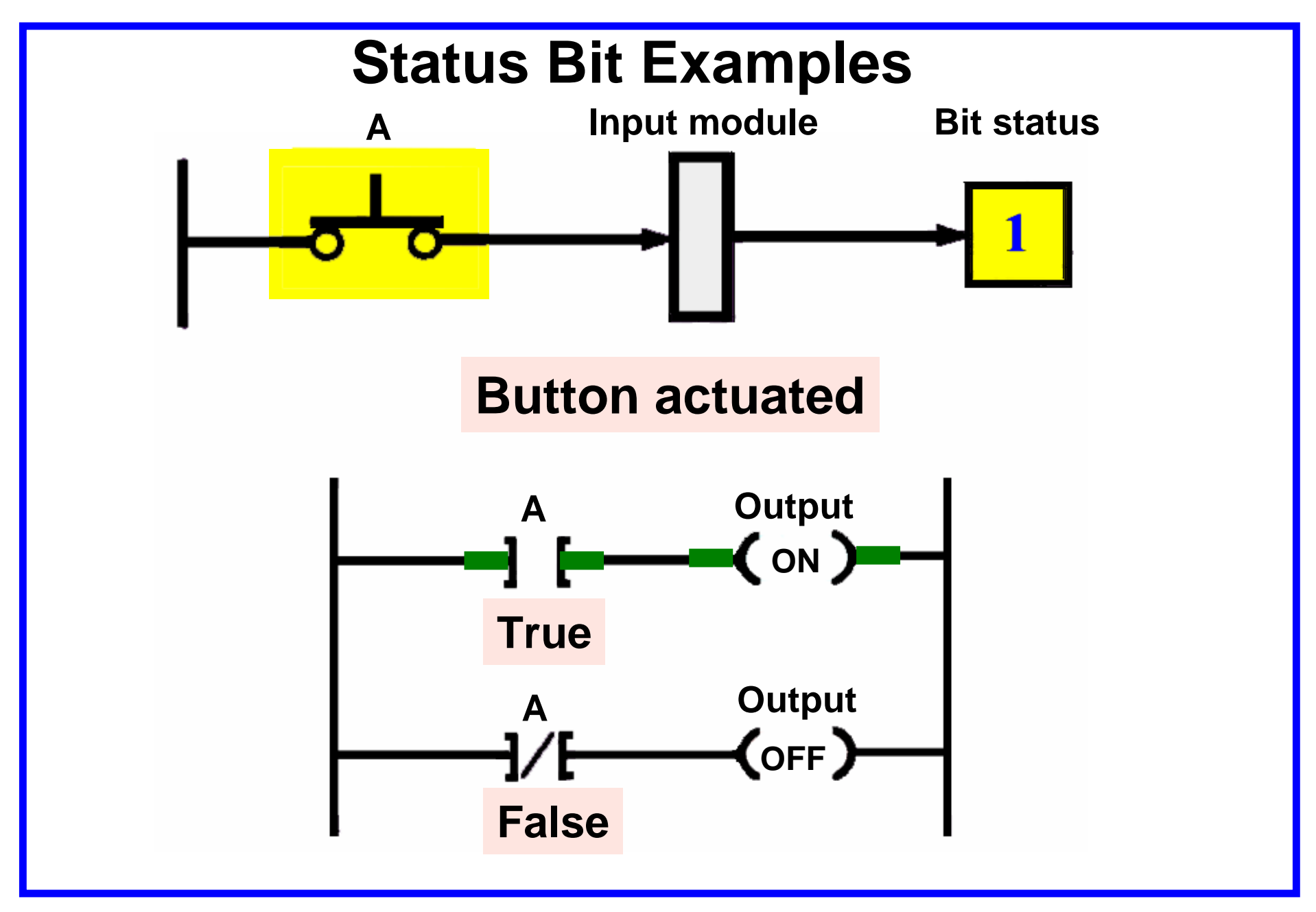

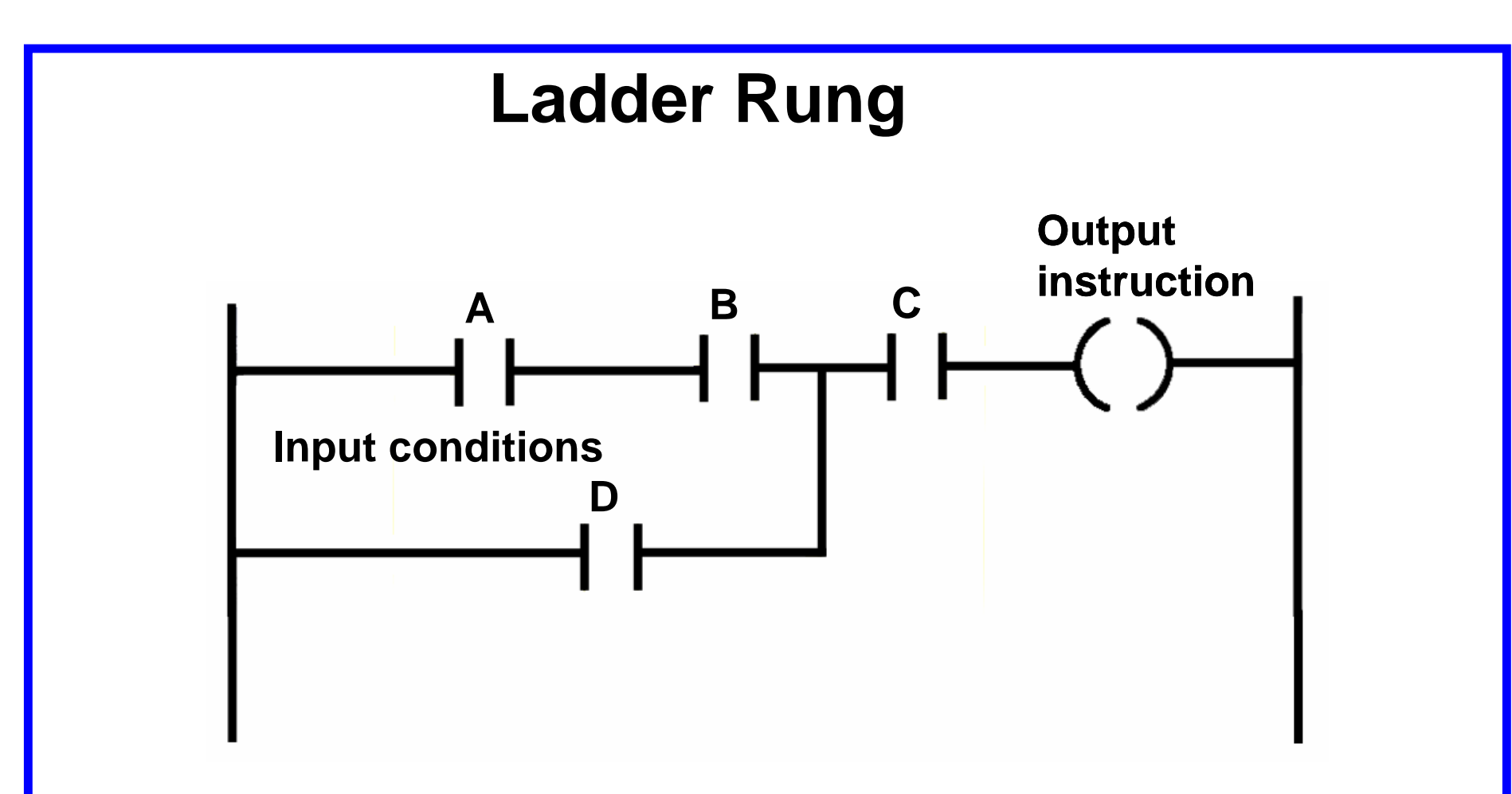

**A ladder rung consists of a set of input conditions, represented by contact instructions, and an output instruction at the end of the rung, represented by the coil symbol.**

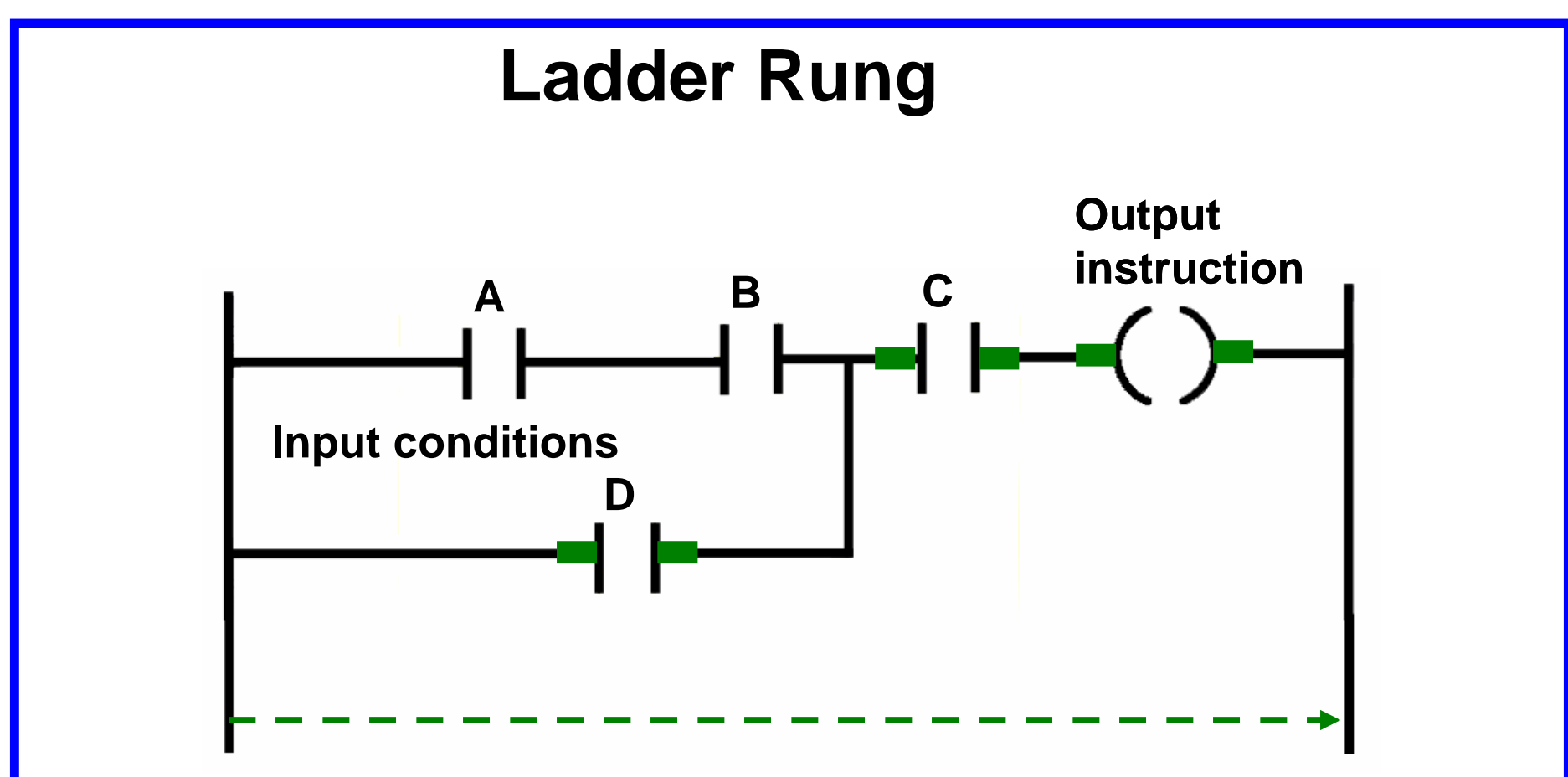

**For an output to be activated or energized, at least** *one* **left-to-right path of contacts most be closed. A complete path is referred to as having** *logic continuity***. When logic exists the rung condition is said to be TRUE.** 

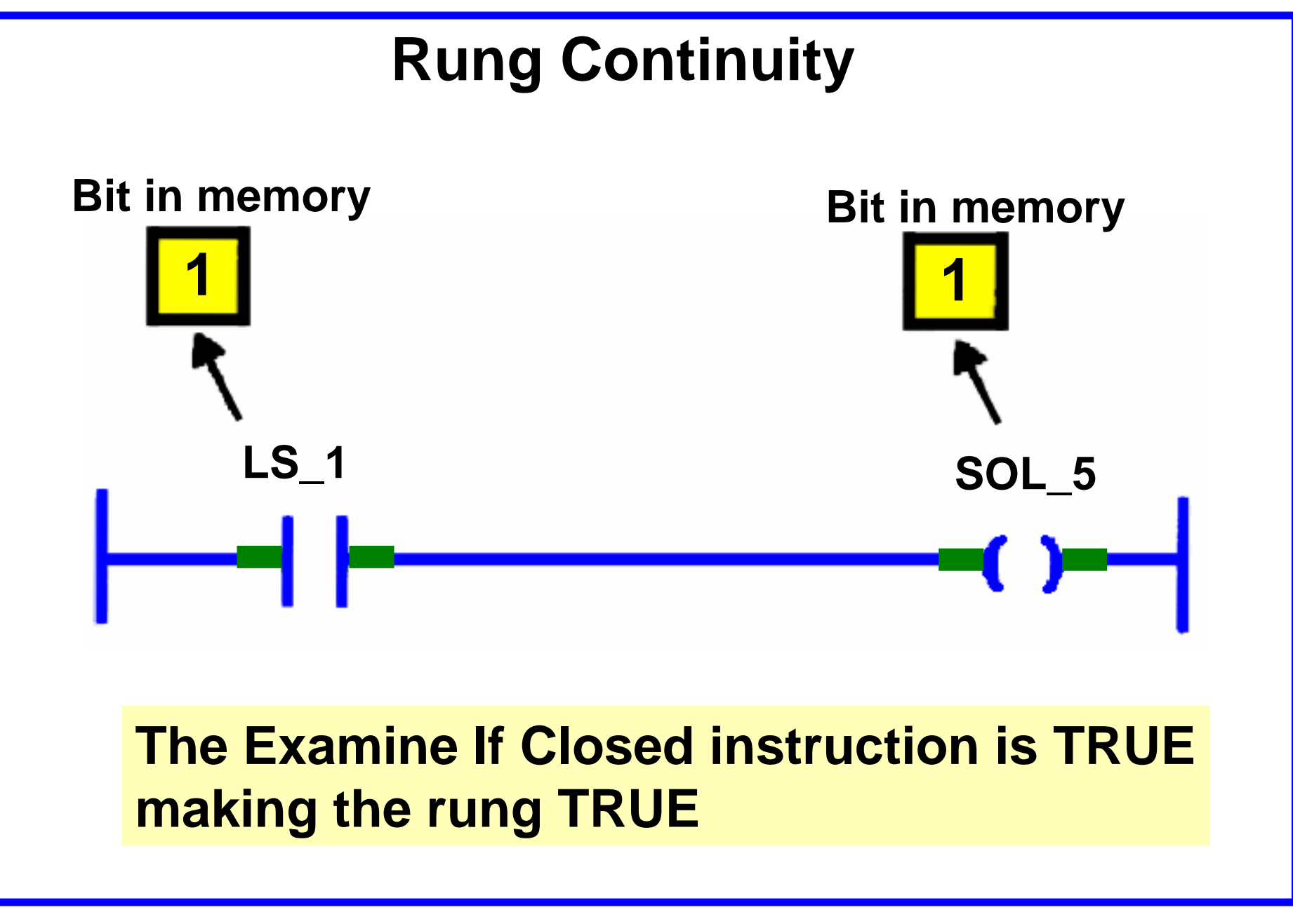

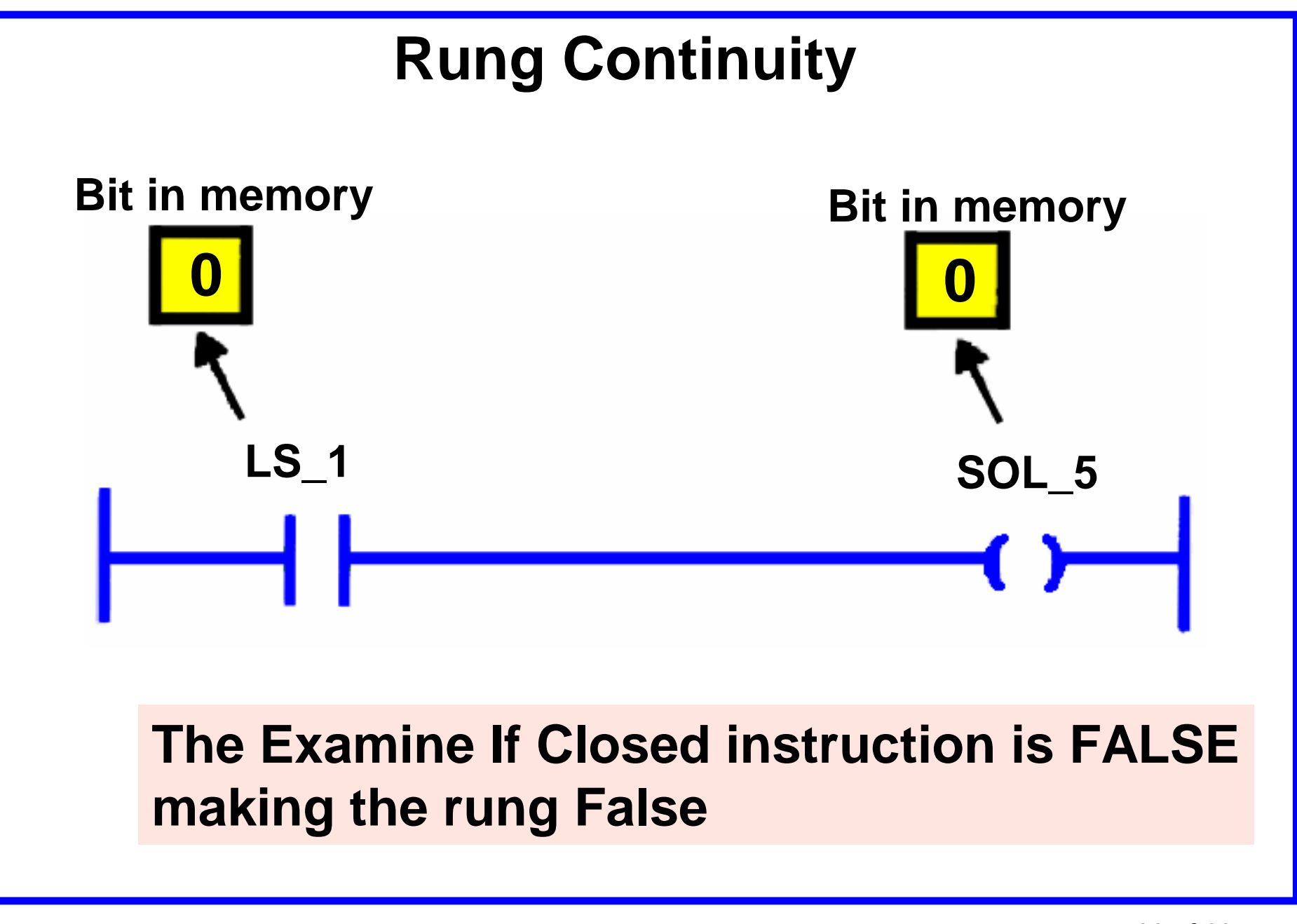

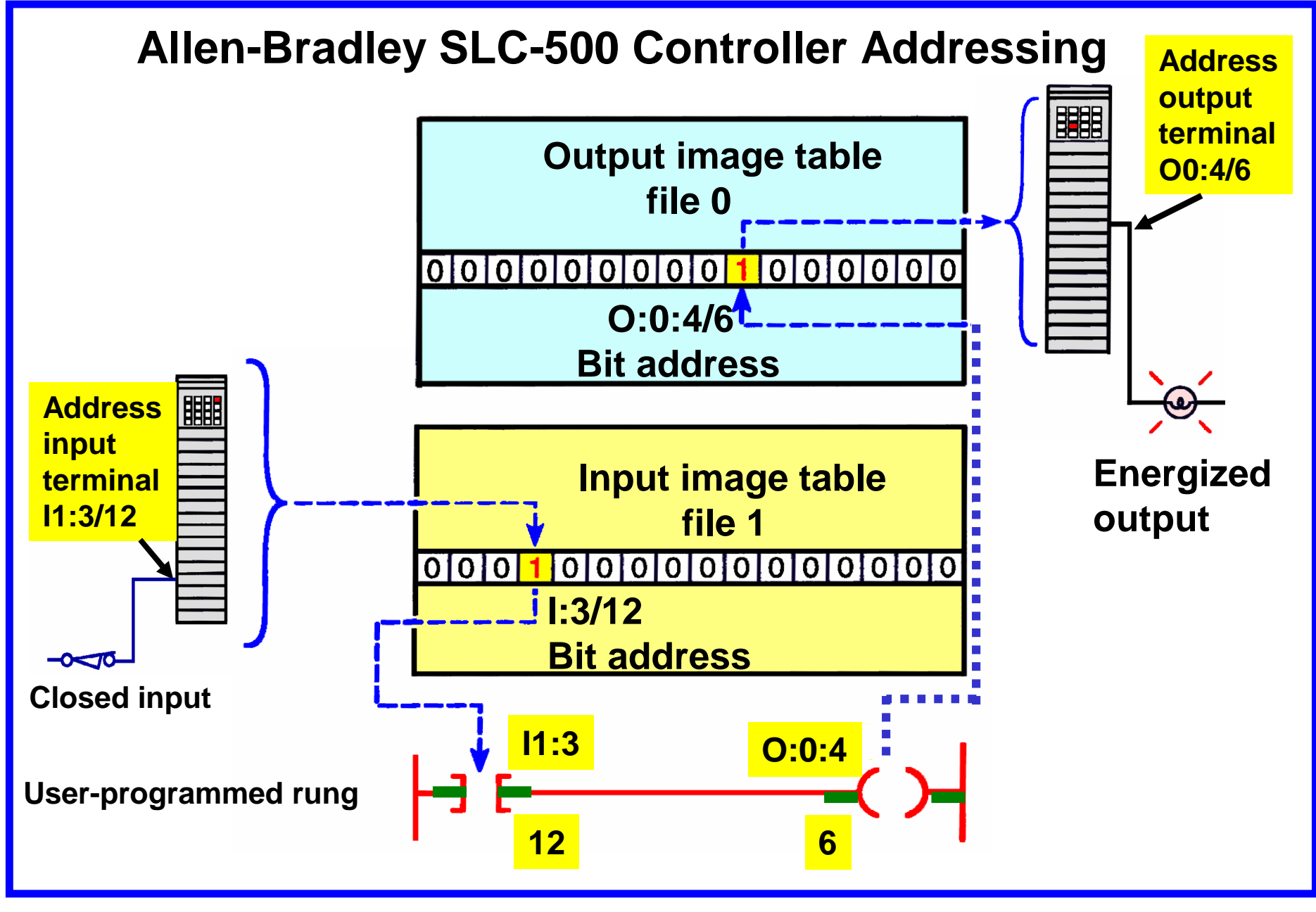

**Lecture – PLC Programming Basics MME 486 – Fall 2006 39 of 62**

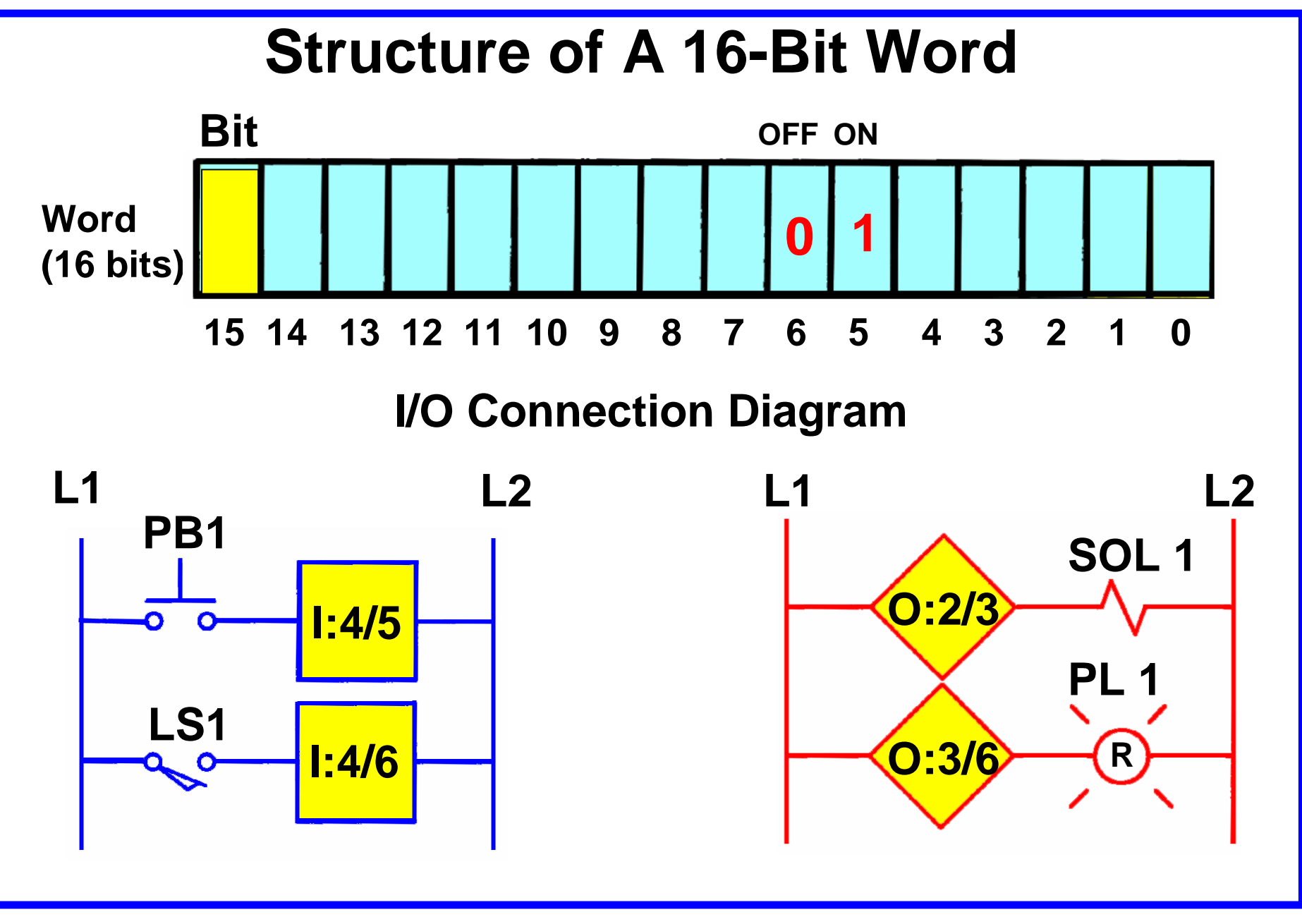

### **Parallel Input Branch Instructions**

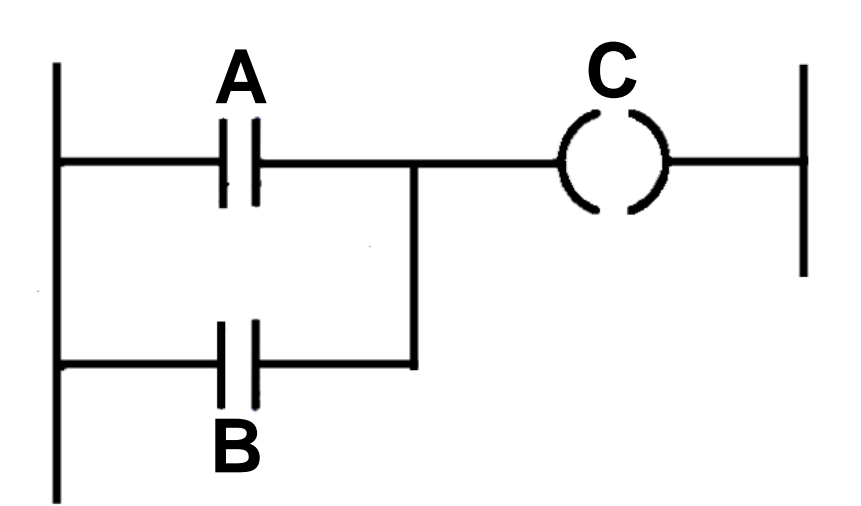

**C Branch instructions are used to create parallel paths of input condition instructions. If at least one of these parallel branches forms a true logic path, the logic is enabled.**

#### **Add A Branch**

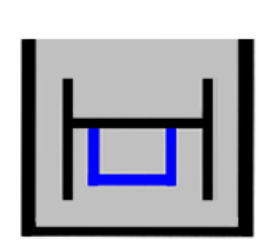

Click this icon on the instruction toolbar to place a branch in your ladder logic. If your cursor is on an instruction, the branch is placed immediately to the right of the instruction. If your cursor is on the rung number, the branch is placed on the rung.

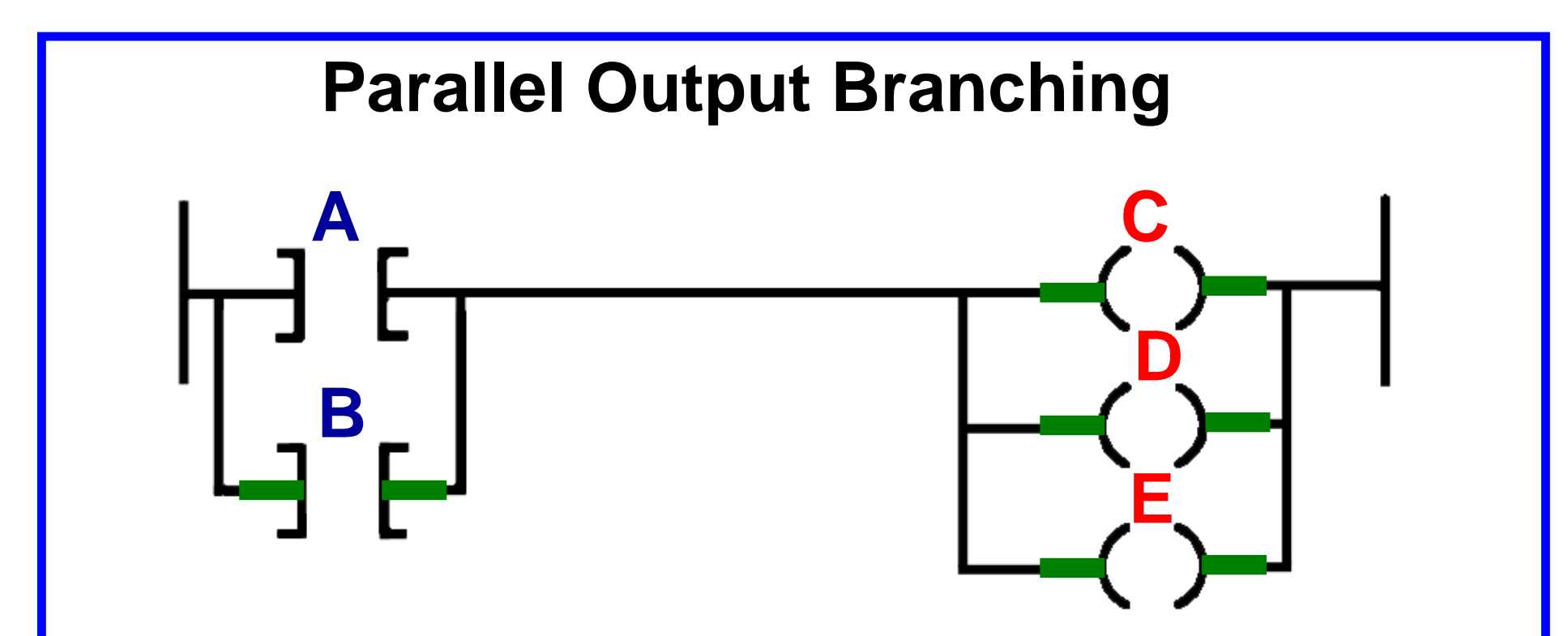

**On most PLC models, branches can be established at both the input and output portion of the rung.**

**With output branching, you can program parallel outputs on a rung to allow a true logic path to control multiple outputs.**

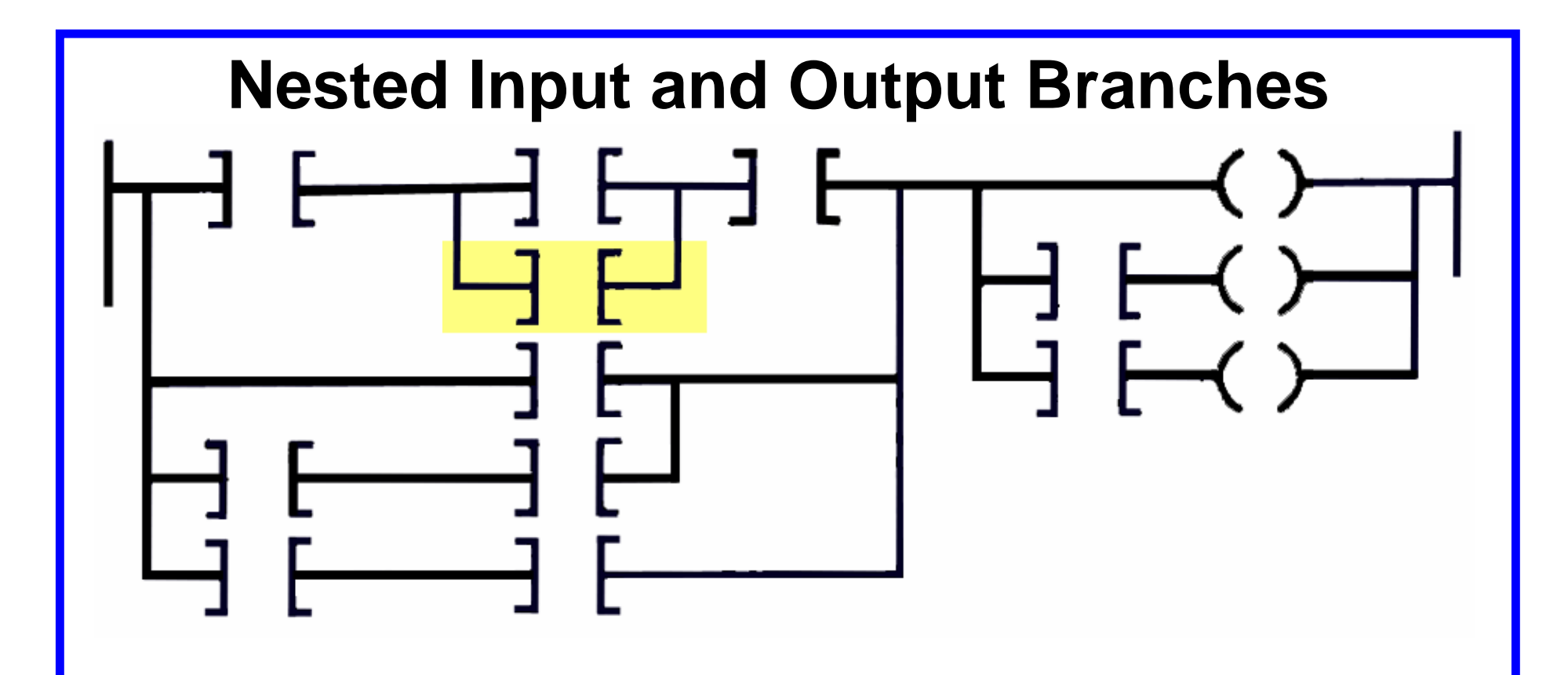

**Input and output branches can be** *nested* **to avoid redundant instructions and to speed up the processor scan time.**

**A nested branch starts or ends within another branch.**

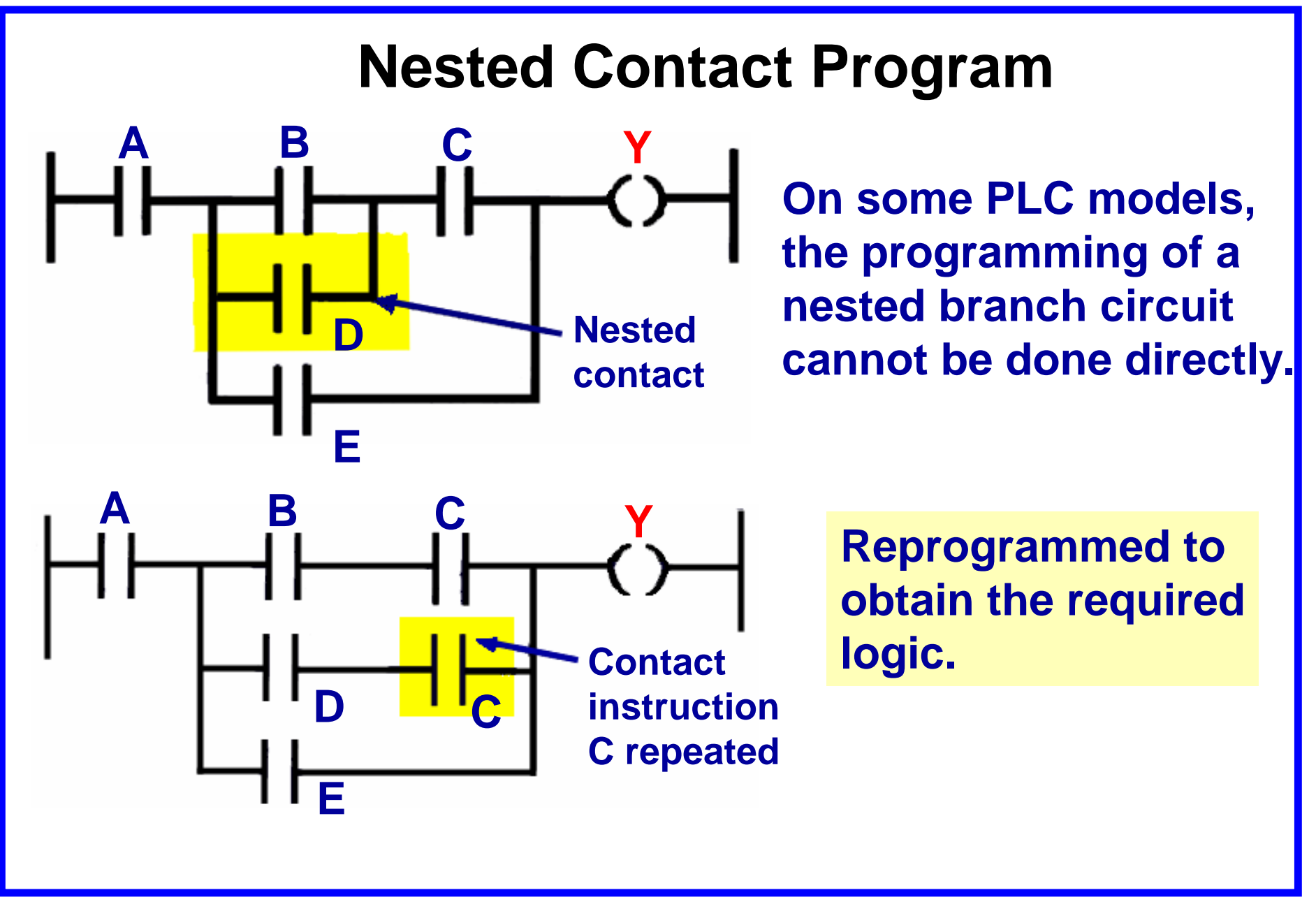

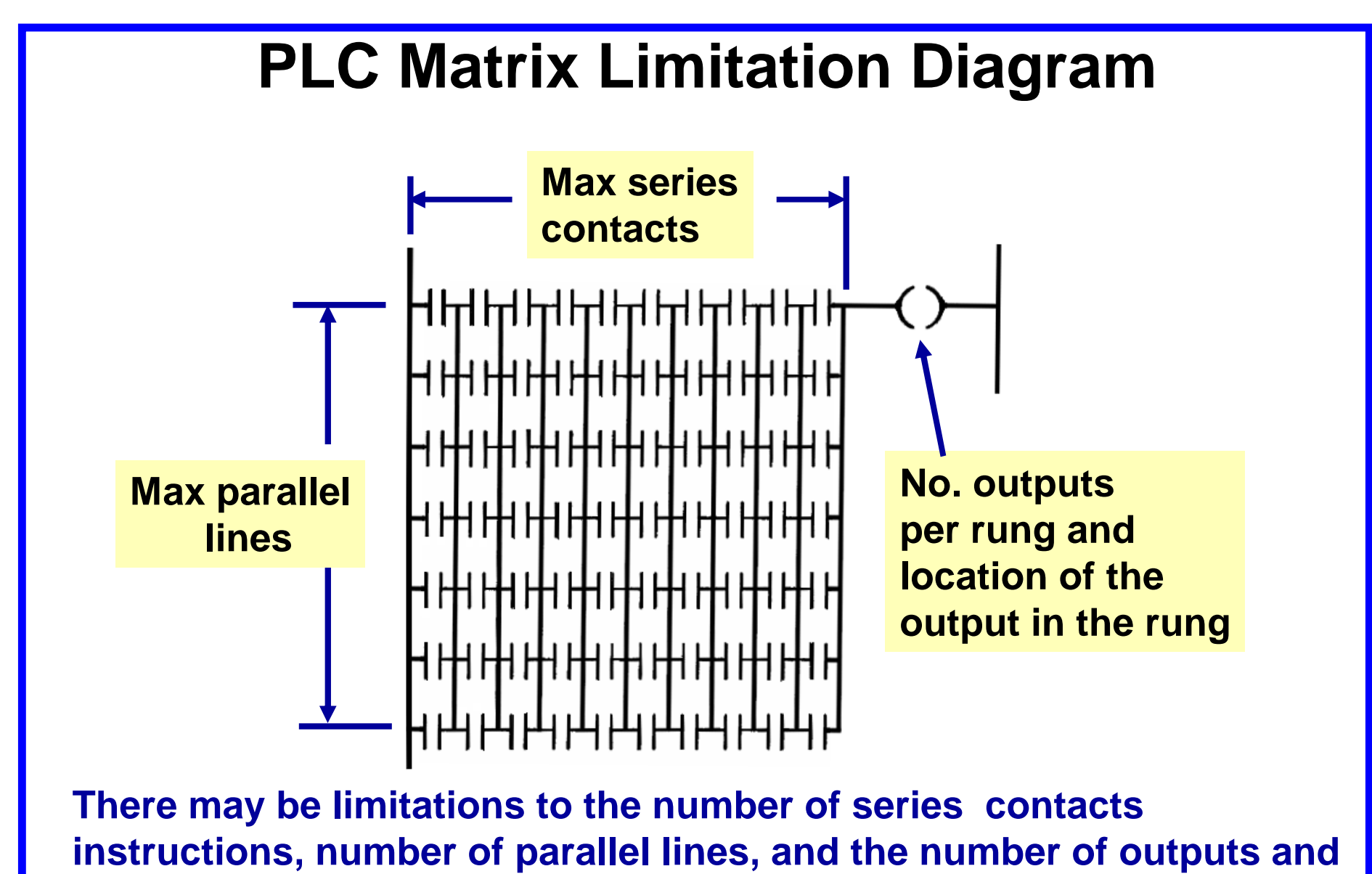

**their location on the rung.**

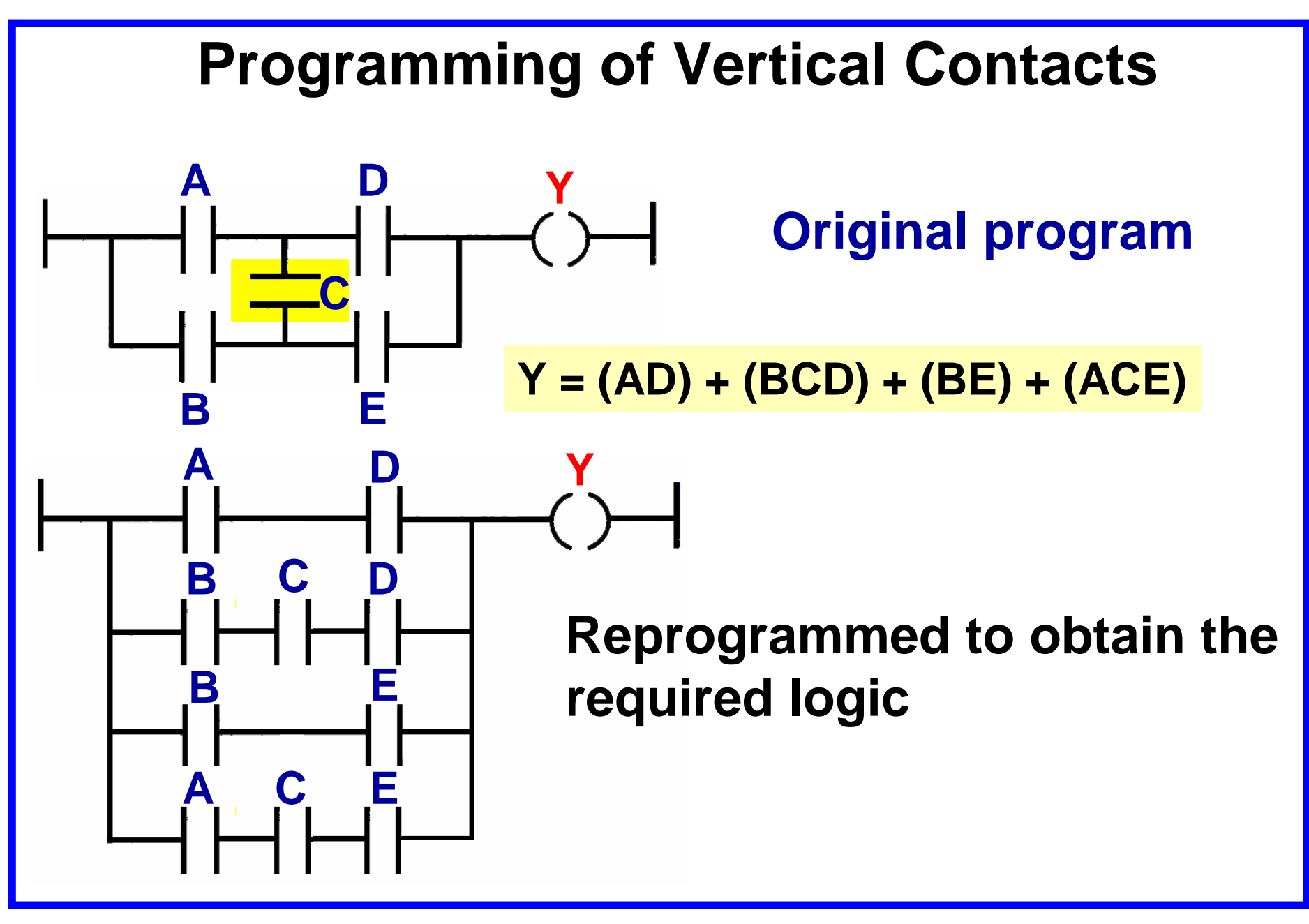

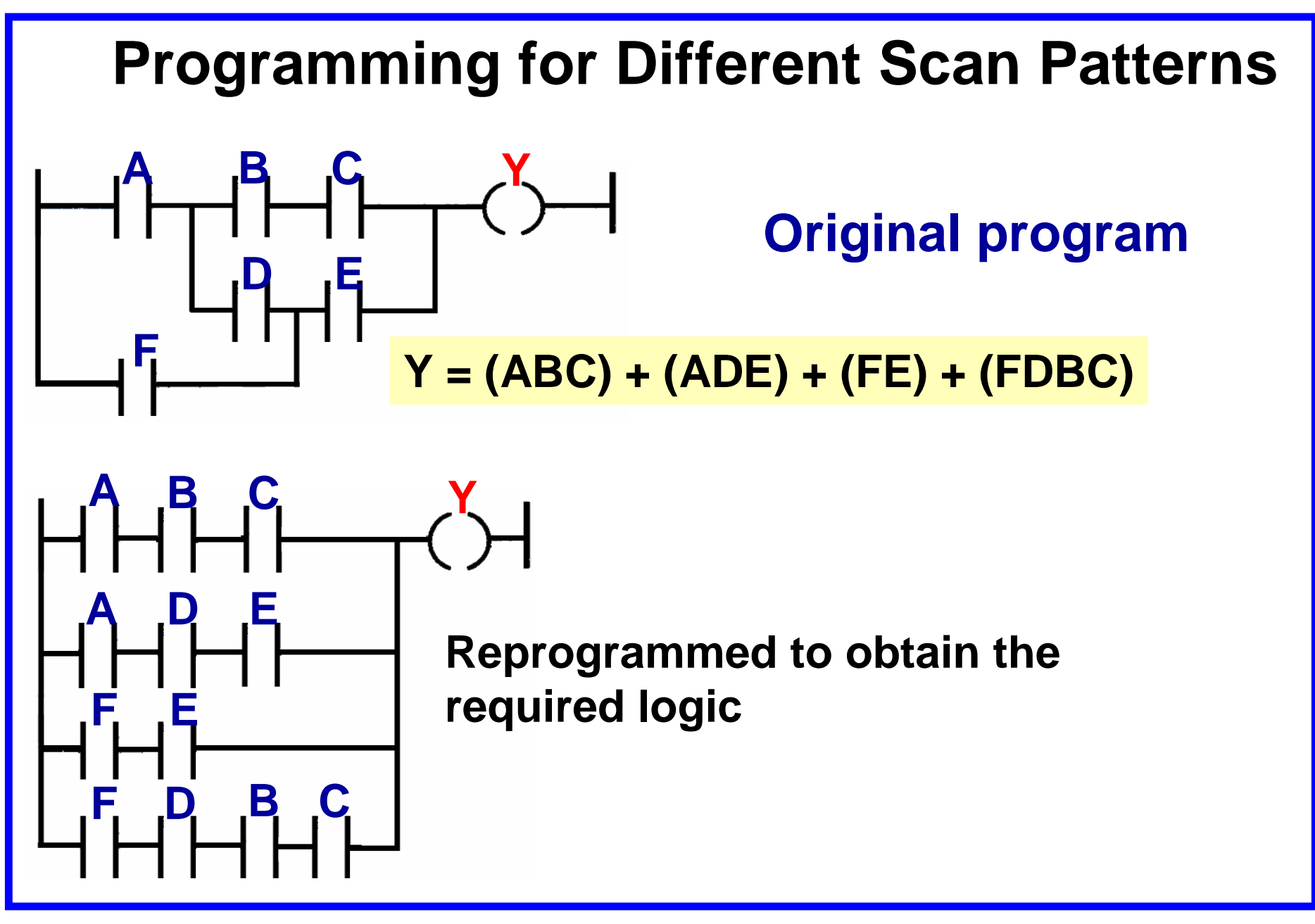

# **Internal Control Relay**

**The internal output operates just as any other output that is controlled by programmed logic; however, the output is used strictly for internal purposes.**

**The internal output does not directly control an output device.**

**The advantage of using internal outputs is that there are many situations where an output instruction is required in a program, but no physical connection to a field device is needed. Their use in this type of instance can minimize output card requirements.** 

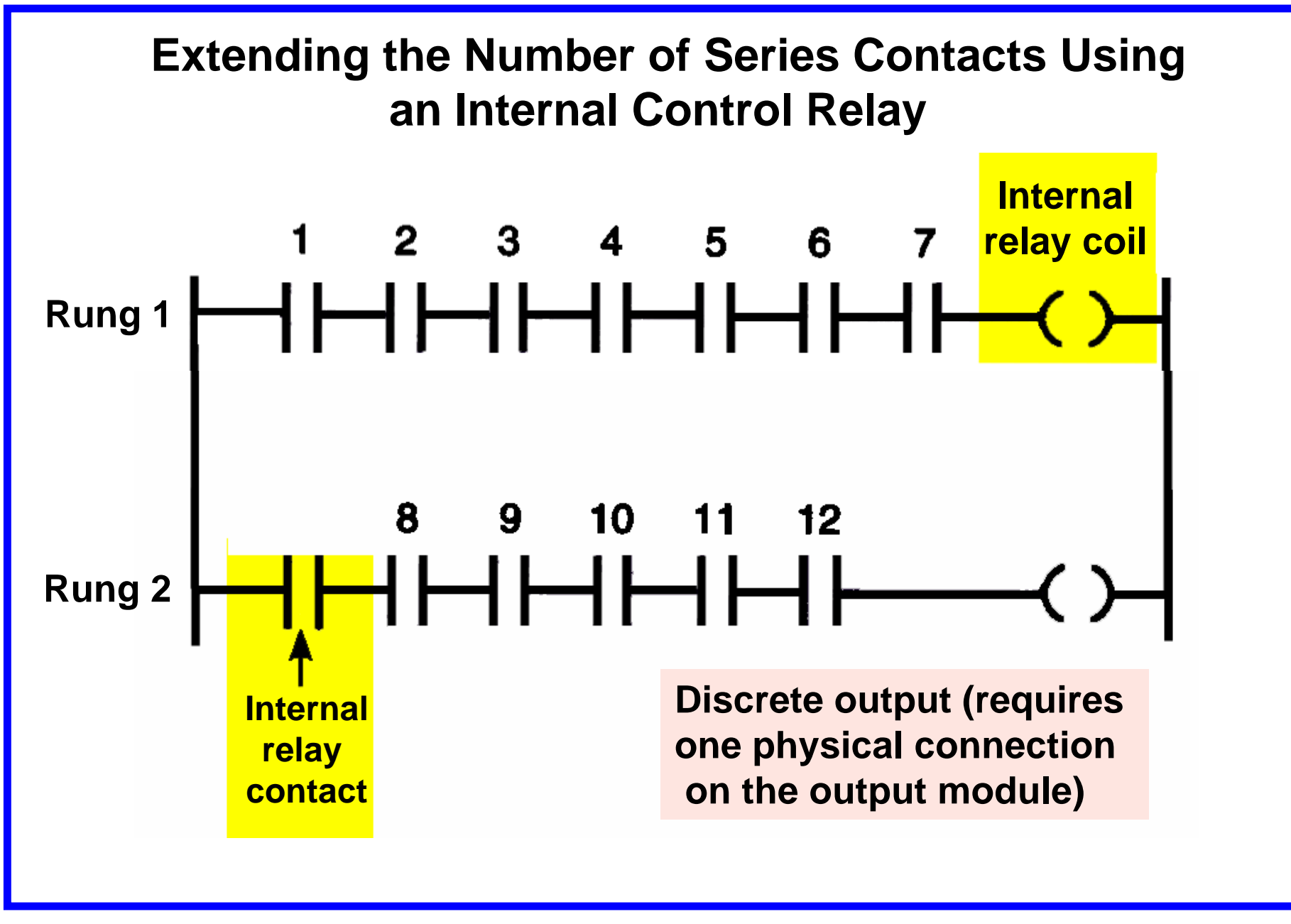

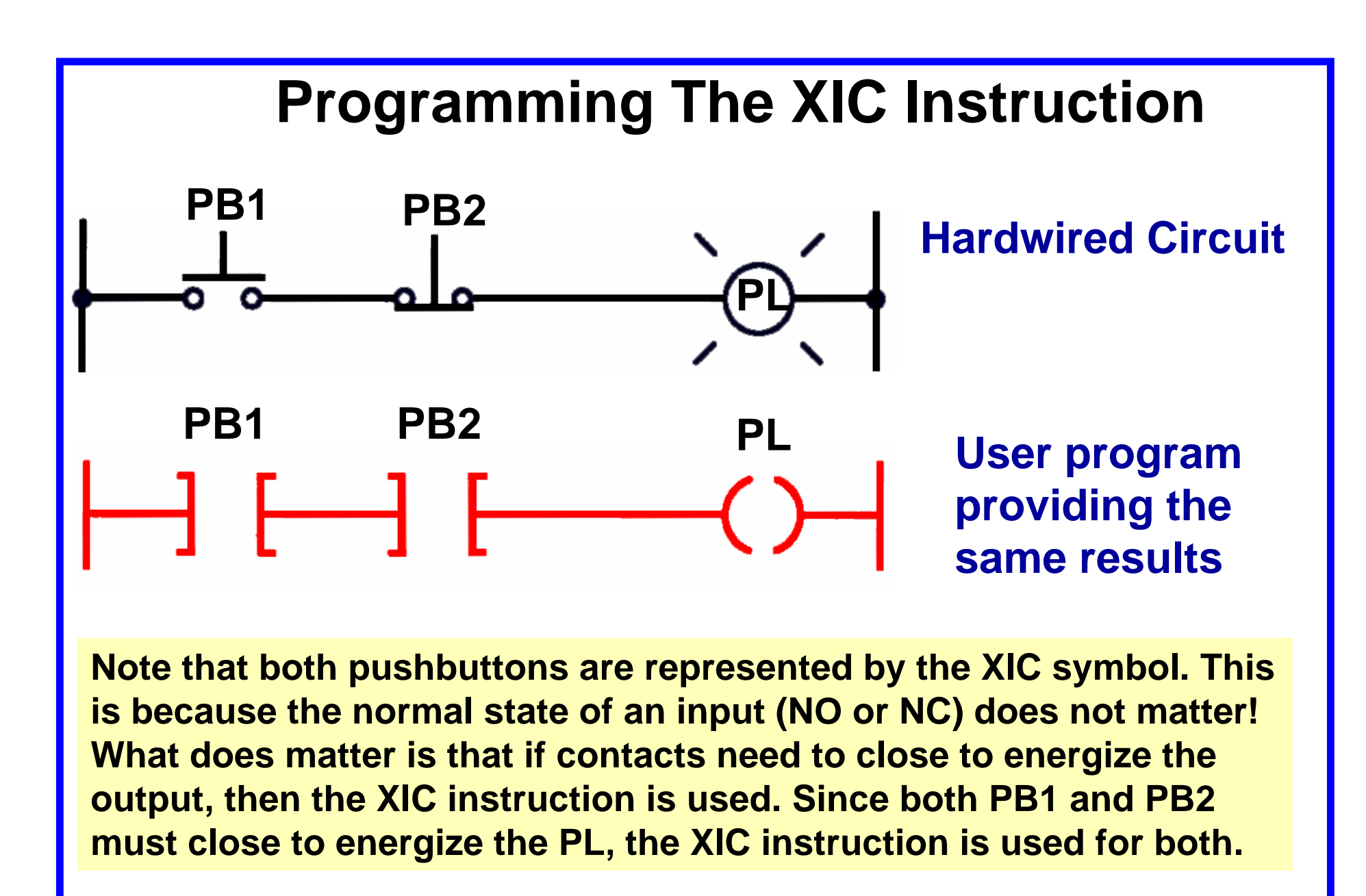

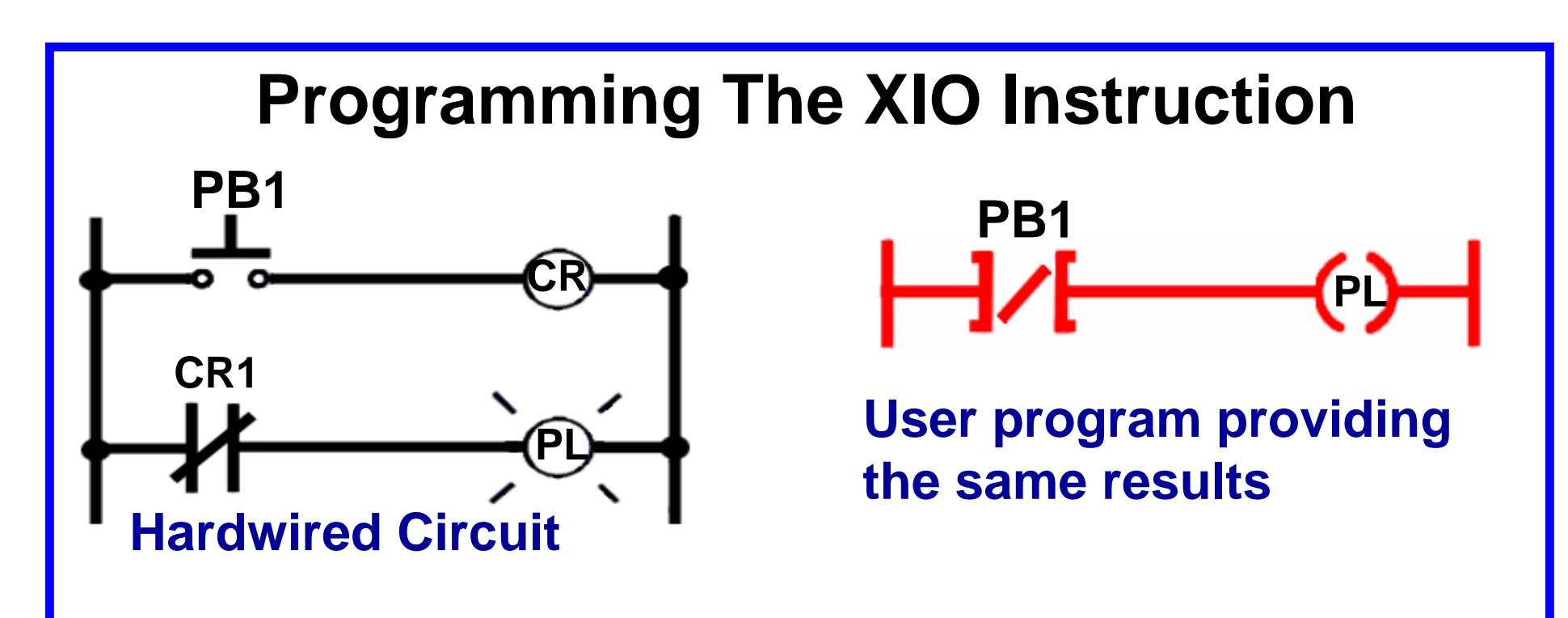

When the pushbutton is *open* in the hardwired circuit, relay coil CR is deenergized and contacts CR1 close to switch the PL on. When the pushbutton is *closed*, relay coil CR is energized and contacts CR1 open to switch the PL off. The pushbutton is represented in the user program by an XIO instruction. This is because the rung must be true when the external pushbutton is *open*, and false when the pushbutton is *closed*.

# **Operation of The XIC and XIO Instructions**

#### **Summary of status conditions**

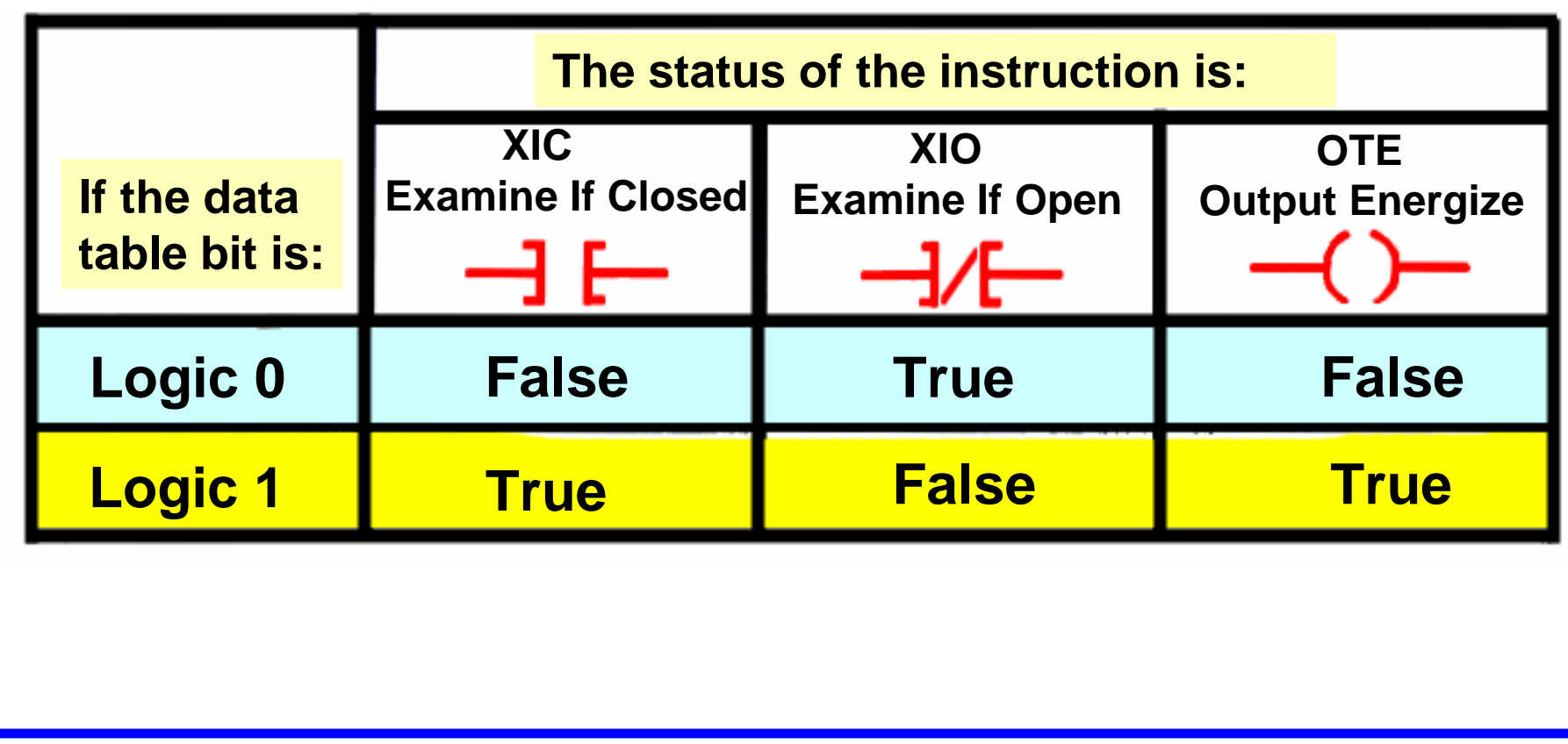

# **Operation of The XIC and XIO Instructions**

**State of the output as determined by the changing state of the inputs in the rung**

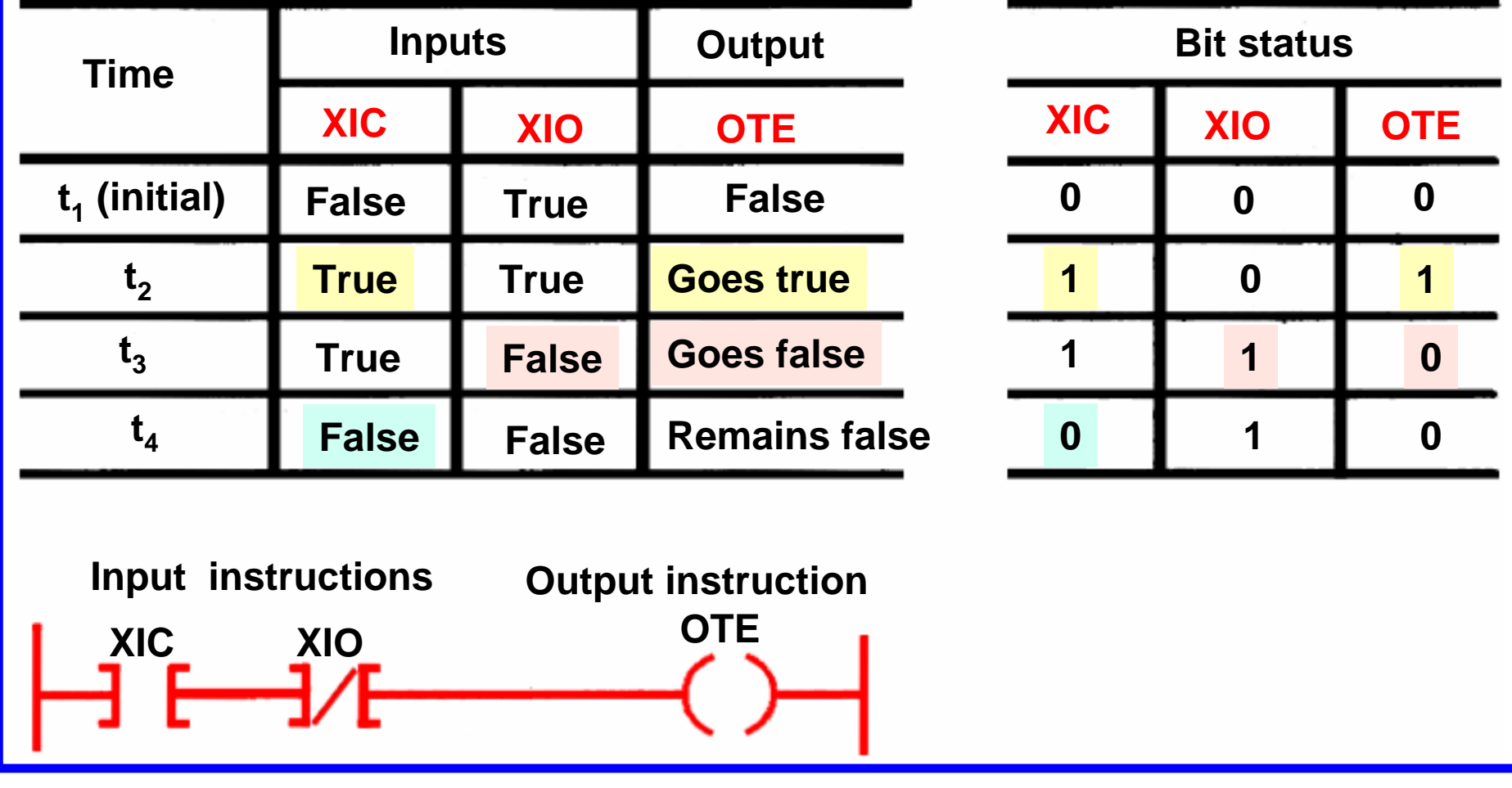

# **Entering the Ladder Diagram**

**A personal computer is most often used to enter the ladder diagram.** 

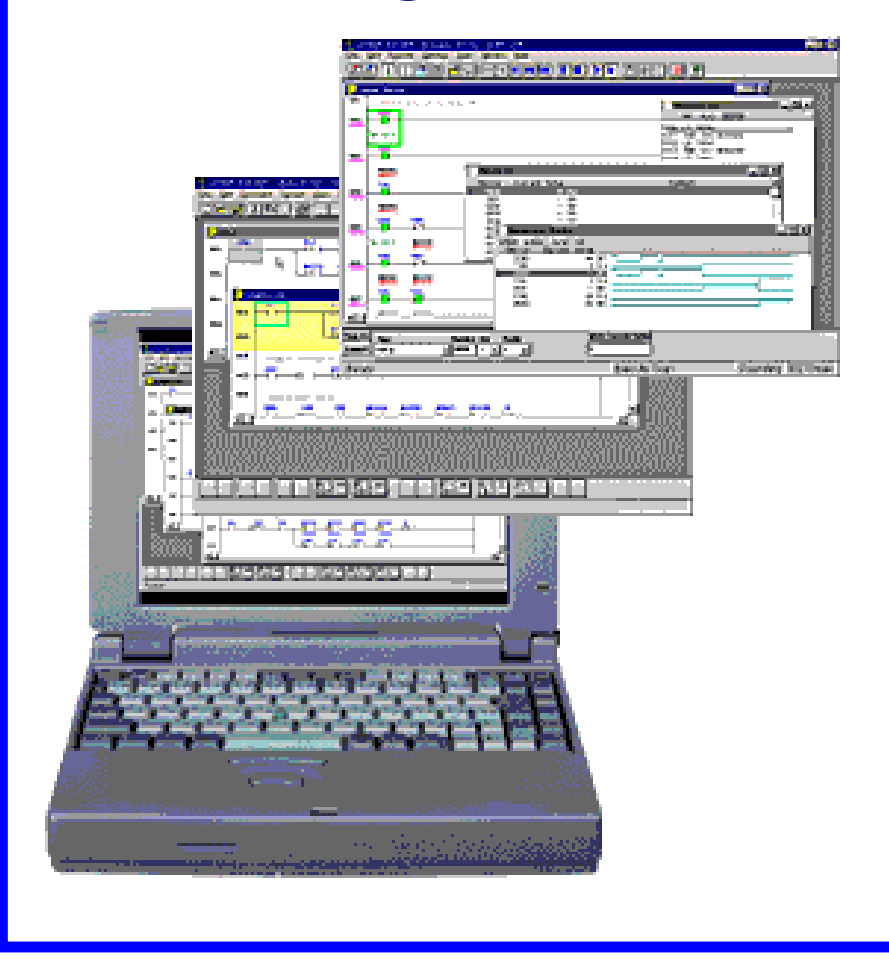

**The computer is adapted to the particular PLC model using the relevant programmable controller software.**

# **RSLogix Main Screen**

#### **Different screens, toolbars and windows dialog boxes are used to navigate through the Windows environment**

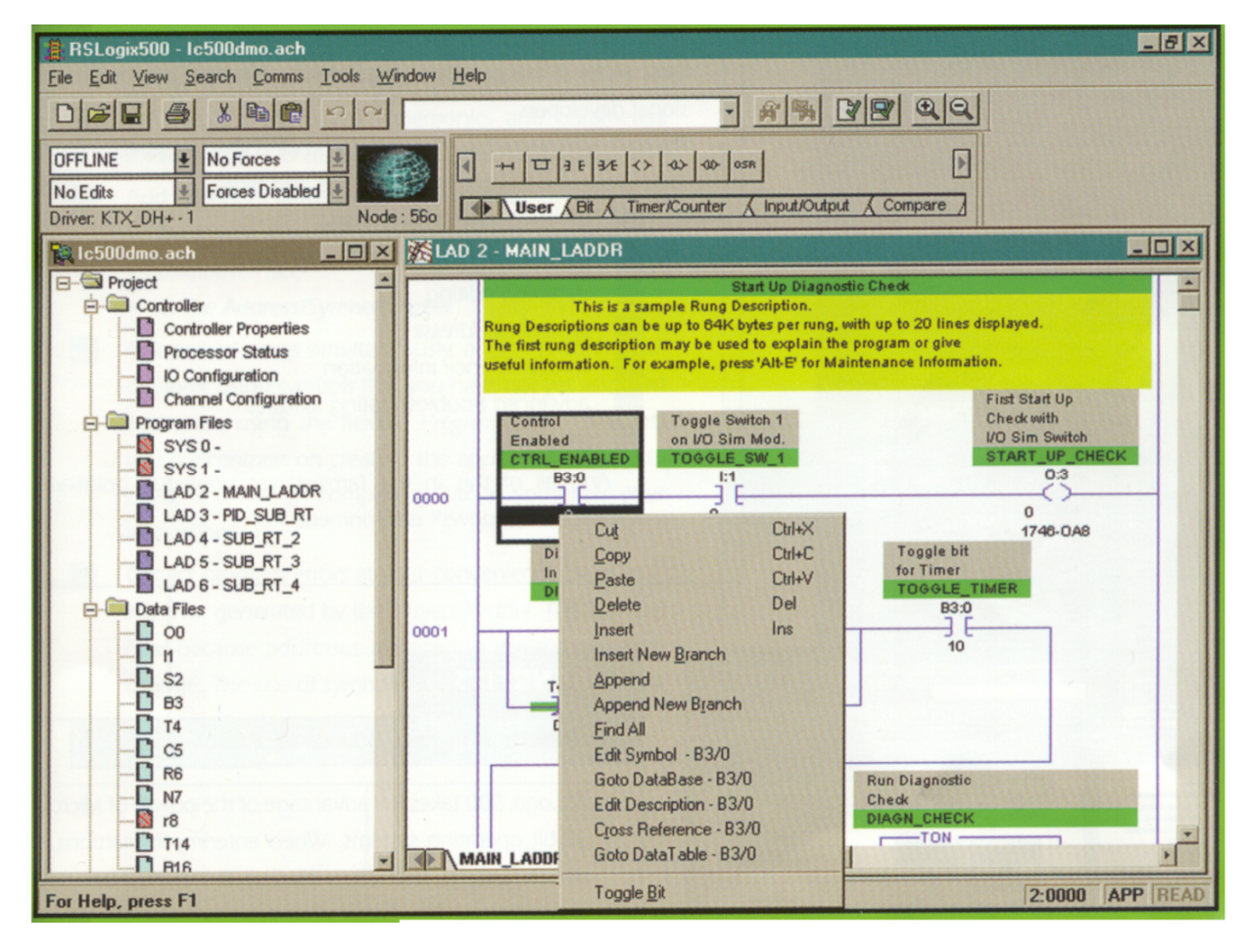

# **Bit Instructions Tool Bar**

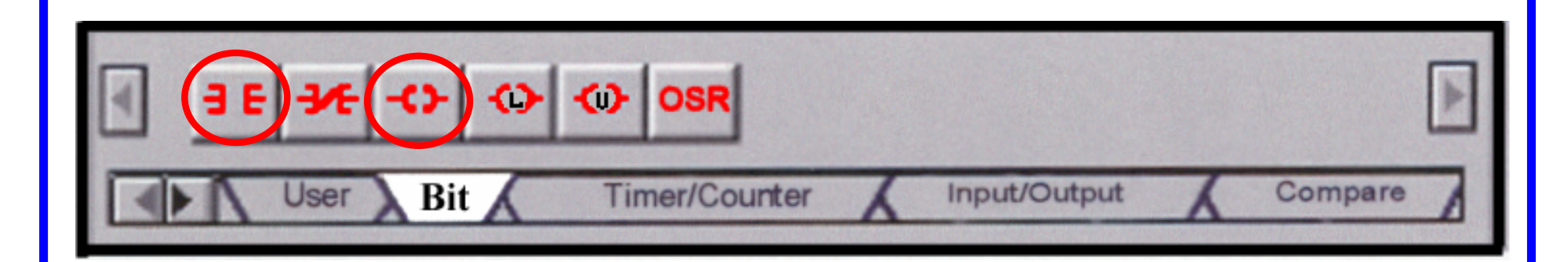

*To place an instruction on a rung, click its icon on the toolbar and simply drag the instruction straight off the toolbar onto the rung of the ladder.*

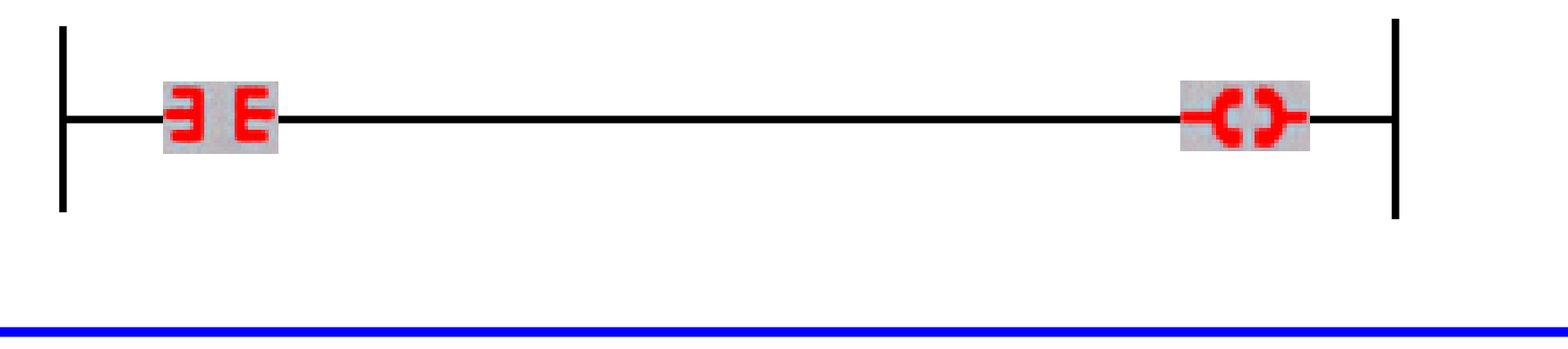

### **Select Processor Type Screen**

#### **The programming software needs to know what processor is being used in conjunction with the program.**

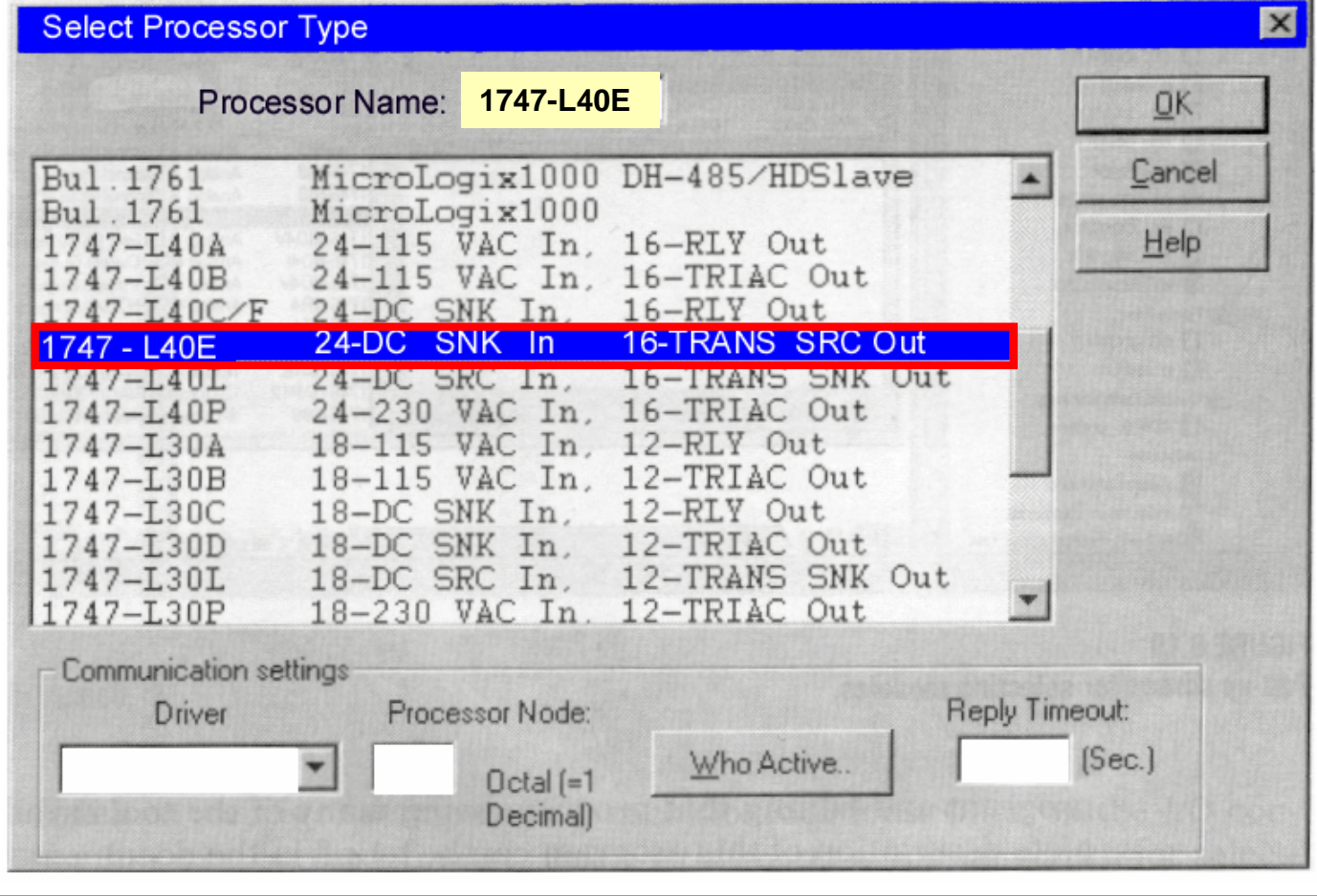

**You simply scroll down the list until you find the processor you are using and select it.**

**Lecture – PLC Programming Basics MME 486 – Fall 2006 57 of 62**

# **I/O Configuration Screen**

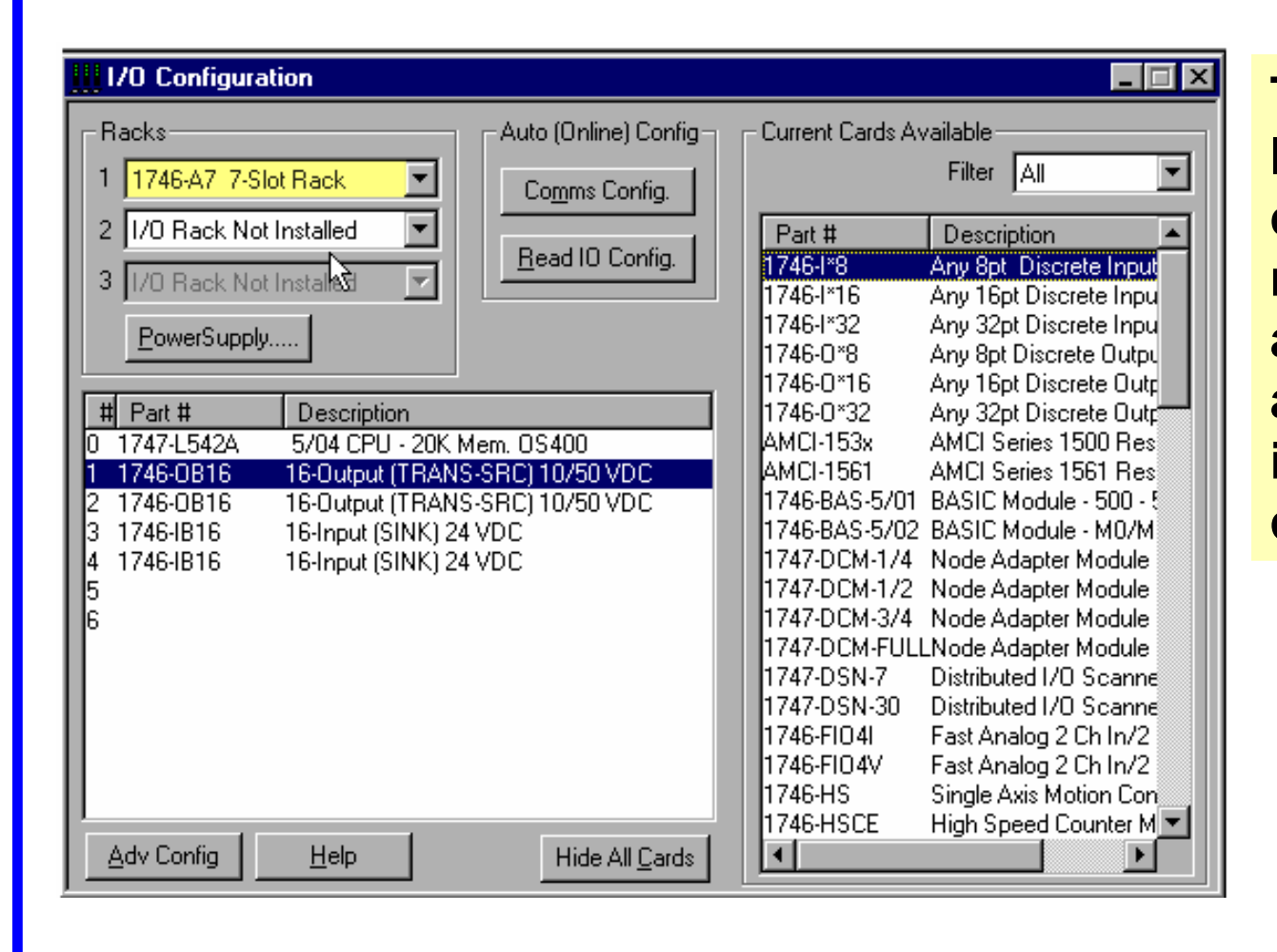

**The I/O screen lets you click or drag-and-drop a module from an all inclusive list to assign it to a slot in your configuration.**

#### **Data File Screen**

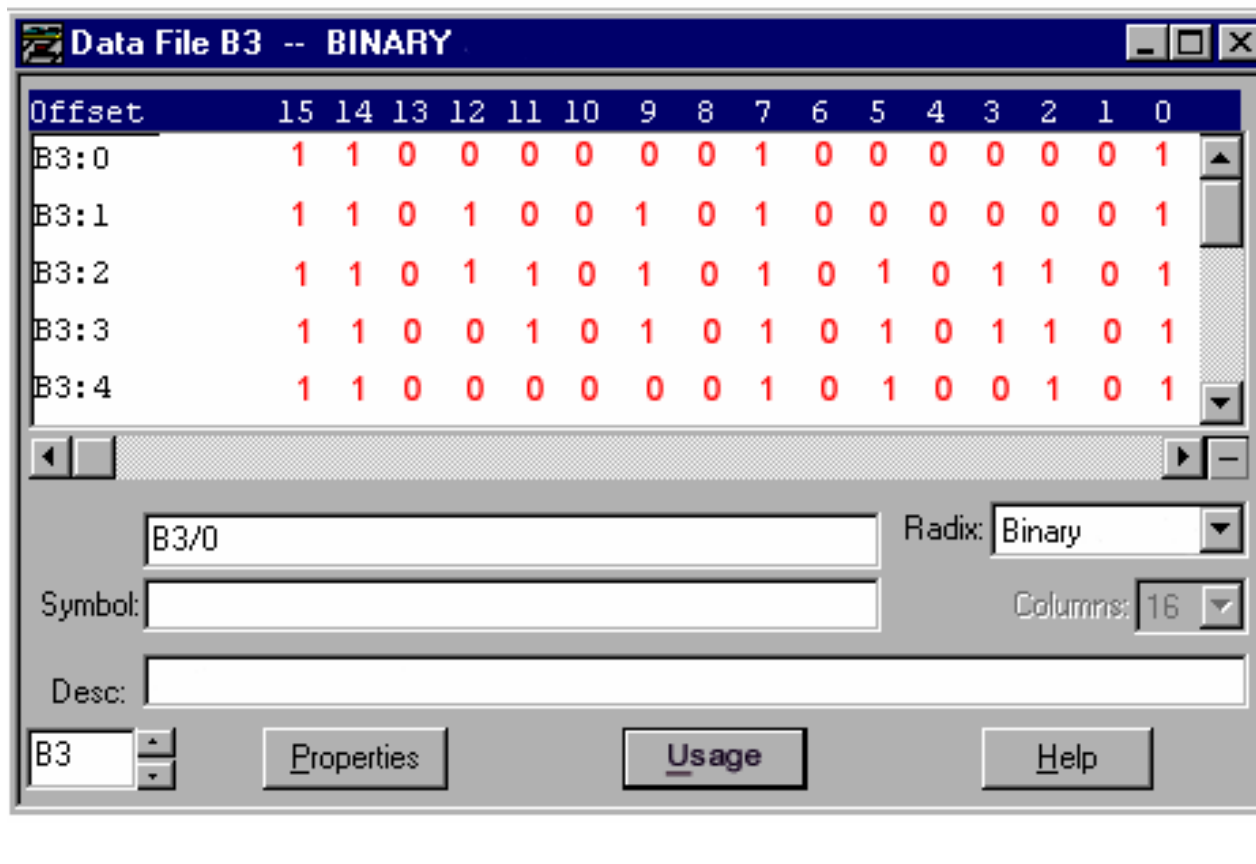

**Data file screens contain data that is used in conjunction with ladder program instructions. These include: Input Output Timer Counter Integer Bit**

### **Monitoring a Ladder Logic Program**

**Operation of the logic is apparent from the highlighting of rungs of the various instructions on screen, which identifies the logic state in real time and has logic continuity.** 

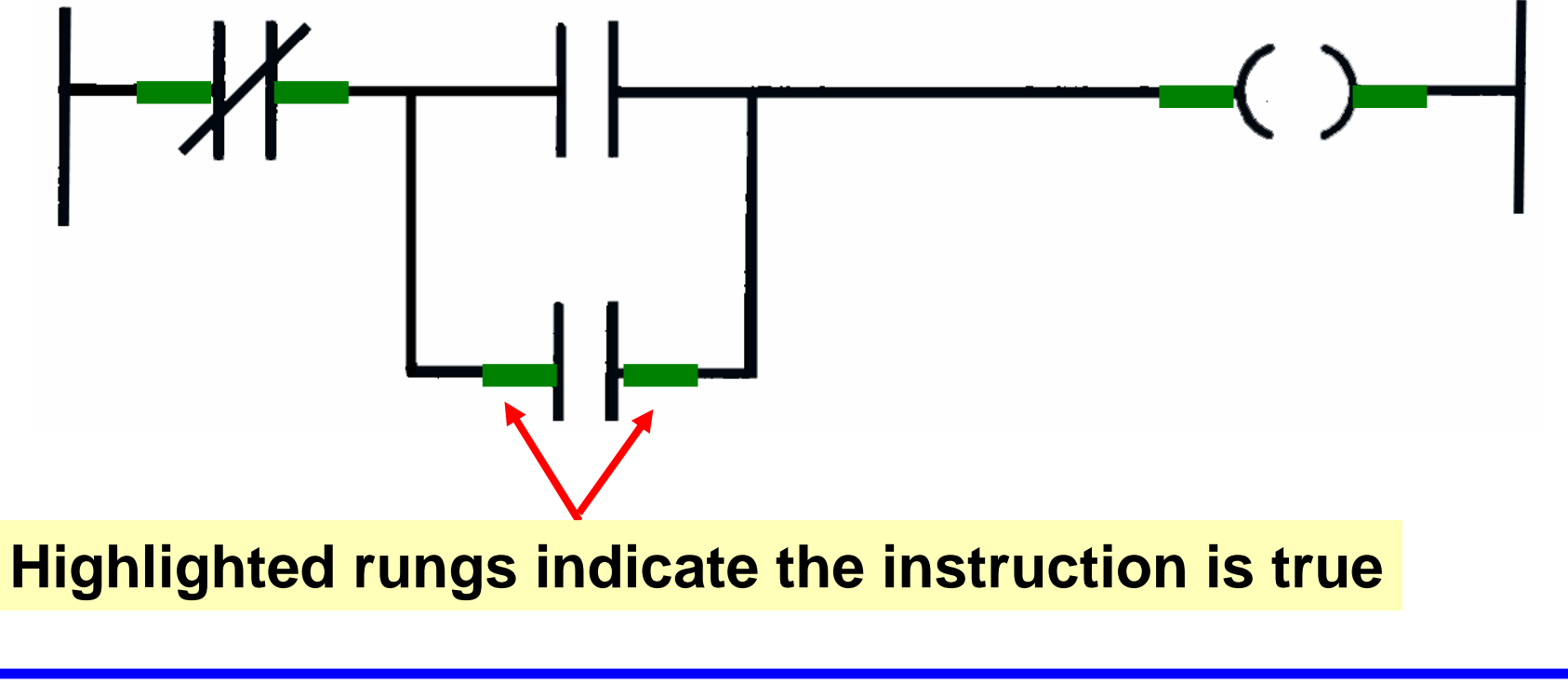

## **Modes of Operation**

**A processor has basically two modes of operation: the** *program mode* **or some variation of the** *run mode***.**

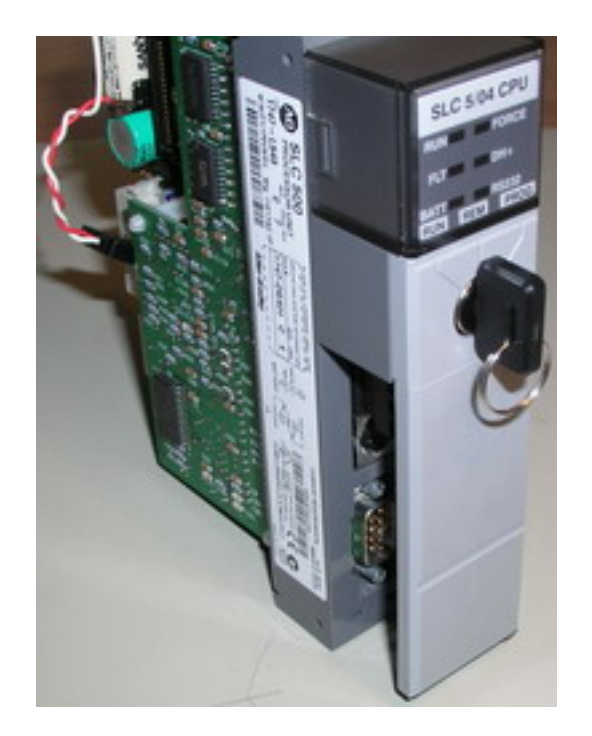

**Program Mode – may be used to** Ø **enter a new program** Ø **edit or update an existing program** Ø **upload files** Ø **download files** Ø **document programs** Ø **change software configurations** 

**When the PLC is switched into the program mode, all outputs from the PLC are forced off regardless of their rung logic status, and the ladder I/O scan sequence is halted.**

#### **Variations of the Run Mode**

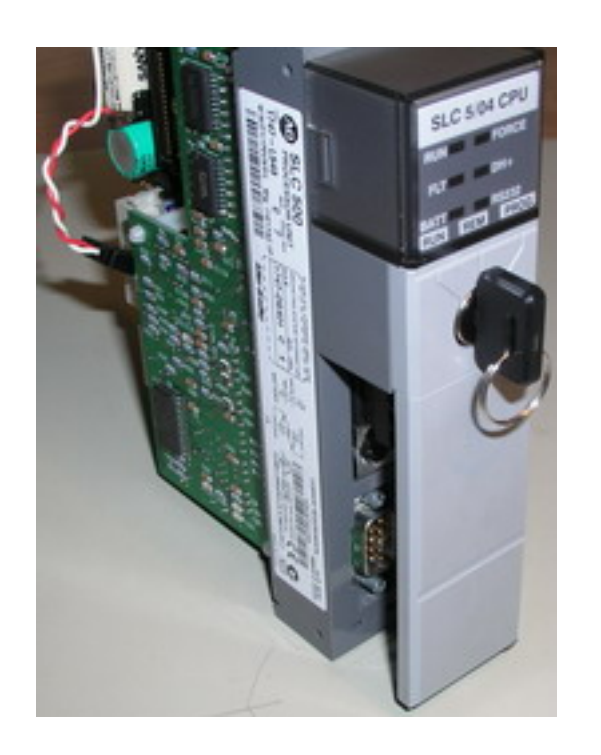

**Run Mode – is used to execute the user program. Input devices are monitored and output devices are energized accordingly.** 

**Test Mode – is used to operate, or monitor, the user program without energizing any outputs.**

**Remote Mode – allows the PLC to be remotely changed between** *program* **and** *run* **mode by a personnel computer connected to the PLC processor.**